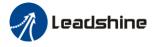

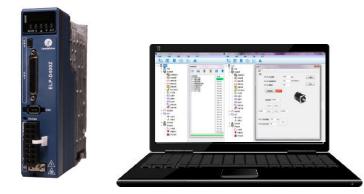

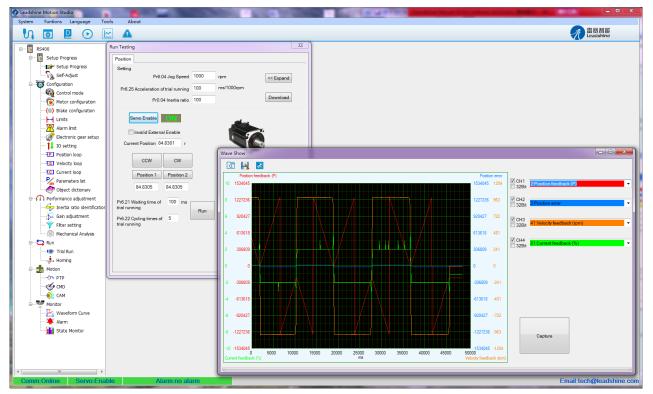

www.leadshine.com

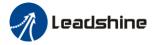

# **Table of Contents**

| Chapter 1 Introduction                      | 4  |
|---------------------------------------------|----|
| 1.1 Workspace                               | 4  |
| 1.2 Menus and Toolbar                       | 4  |
| Chapter 2 Using the software                | 6  |
| 2.1 Connecting driver                       | 6  |
| 2.2 Off-line using                          | 6  |
| 2.3 Parameter Management                    | 7  |
| Basic setting                               | 8  |
| Gain adjustment                             | 8  |
| Vibration suppression                       | 9  |
| Velocity torque control                     | 9  |
| Monitor setup                               | 10 |
| Extension setting                           | 10 |
| Special setting                             | 11 |
| Factory setup                               | 11 |
| 2.4 Wave Show                               | 12 |
| Chapter 3 Run Test                          | 13 |
| Position Mode Tuning Window                 | 13 |
| Chapter 4 Alarm and Tool                    | 15 |
| 4.1 Current alarm                           | 15 |
| 4.2 History alarm                           | 15 |
| 4.3 The reasons of servo stop running       | 16 |
| 4.4 Tool                                    | 16 |
| Chapter 5 Configuring the Driver            | 17 |
| 5.1 Setup progress                          | 17 |
| 5.2 Torque mode                             | 20 |
| 5.2.1 Setup progress—Control Mode window    | 20 |
| 5.2.2 Setup progress—Command Source window  | 20 |
| 5.2.3 Setup progress—IO Setting window      | 21 |
| 5.2.4 Save the setting                      |    |
| 5.2.5 Operation                             | 21 |
| 5.3 Velocity mode                           | 23 |
| 5.3.1 Setup progress—Control Mode window    | 23 |
| 5.3.2 Setup progress—Command Source window  | 23 |
| 5.3.3 Setup progress—IO Setting window      | 27 |
| 5.3.4 Save the setting                      | 27 |
| 5.3.5 Operation                             | 27 |
| 5.4 Position mode                           | 27 |
| 5.4.1 Setup progress—Control Mode window    | 28 |
| 5.4.2 Setup progress—Command Source window  | 28 |
| 5.4.3 Setup progress—Electronic Gear window | 30 |
| 5.4.4 Setup progress—Encoder Output window  | 31 |
| 5.4.5 Setup progress—IO Setting window      | 31 |
| 5.4.6 Save the setting                      | 31 |

# Leadshine

# Operational Manual of ELP Software

| 5.4.7 Operation                                         | 31 |
|---------------------------------------------------------|----|
| 5.5 Performance adjustment                              | 32 |
| 5.5.1 Inertia ratio identification                      | 32 |
| 5.5.2 Gain adjustment                                   | 33 |
| Appendix                                                |    |
| How to find the hidden parameter of ProTuner            |    |
| How to modify the new values of parameter to the driver | 40 |
| Contact Us                                              | 41 |

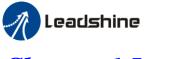

# **Chapter 1 Introduction**

This software can run in Windows XP, Windows Vista, Win7. The computer make data exchanged and debug ELP series driver by series port communication. Please read the operation specification of driver when using.
1. System composition
This software is matched with ELP series driver, can't be used for other driver.
2. Running condition
CPU: above 1.5GHz
RAM: above 256M
Hard disk capacity: above 10G
Displayer: resolution 1024\*768, color 24 bit
Communication interface: normal series or USB series adapter

**Note:** because of the update of software version, the chart maybe different and actual. Protuner for ELP series is a software tool designed to configure and tune the Leadshine ELP series digital servo driver. The user can tune the velocity/current loop and adjust the position loop parameters in this software.

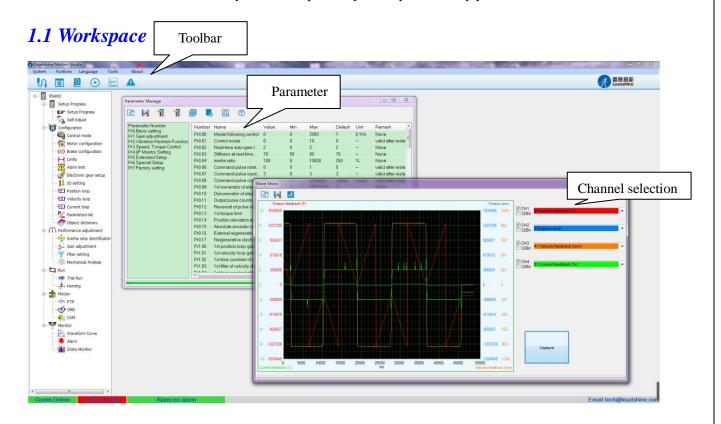

### **1.2 Menus and Toolbar**

Menus and toolbars are at the top of the workspace. Users can click menu bar to view the pull-down menu. The toolbar below the menu offers the common commands.

| Menu | Pull Down | Toolbar | Function |
|------|-----------|---------|----------|
|      |           |         |          |
|      |           |         |          |
|      |           | 1 11.   |          |

| n Leadshir          | le                  |     | Operational Manual of ELP Software                                                                                   |
|---------------------|---------------------|-----|----------------------------------------------------------------------------------------------------|
| System ->           | Connect             |     | Communication setup dialog box, users can<br>select the parameter of communication and<br>connect computer to driver |
|                     | Exit                |     | Read, display, modify the parameter of driver,<br>save the value of parameter to project file or<br>local disk       |
| Functions ->        | Save Parameter      |     | Save parameter into Non-Volatile Memory                                                                              |
|                     | Software Reset      |     | Software reset to make the parameters setting valid instead of restart power-supply                                  |
| Language->          | Chinese             |     | Switch the software to Chinese version                                                                               |
|                     | English             |     | Switch the software to English version                                                                               |
| Tools->             | Debug Tool          |     | Fast set specify address parameter. convenience to professional fast setup                                           |
| Parameter<br>Manage | Read parameter file | هًا | Reading parameter setup from the folder (the project file from PC computer)                                          |
|                     | Save parameter      |     | Make the current values of parameter saved as project file; while users can write note before                        |
|                     | Upload              | 1   | Upload the parameters values of driver to the computer.                                                              |
|                     | Download            |     | Make the modified values of parameter downloaded to the driver.                                                      |
|                     | Parameter compare   | ₿   | Compare the difference of parameter value of two projects and display it out.                                        |
|                     | Save to Driver      |     | Save parameter into Non-Volatile Memory                                                                              |
|                     | Factory Reset       | 0   | Reset all values of parameter to defaults                                                                            |
|                     | Help                | ?   | Check the explanation of parameters                                                                                  |
| Run Testing         | Run Test            | €   | Run the driver, debug the parameters to performance better.                                                          |
| Wave Show           | Wave Show           |     | Monitor current running state, debugging                                                                             |
| Alarm Info          | Alarm Info          |     | Check the alarm history of driver                                                                                    |

www.leadshine.com

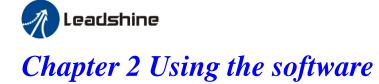

# 2.1 Connecting driver

Click "**UI**" to connect driver and PC computer.

| 🕢 Leadshine Motion Studio                                                                                                    |                                                                                                    | - • ×                   |
|----------------------------------------------------------------------------------------------------|----------------------------------------------------------------------------------------------------|-------------------------|
| System Funtions Language To                                                                                                    | ols About                                                                                                    |                         |
| V 🖸 🖻 🕑 🗉                                                                                                    |                                                                                                    | 雷 長 智 能<br>Leadshine    |
| RS400<br>General Setup Progress<br>Configuration<br>Performance adjustment<br>Run<br>Motion<br>Performance adjustment<br>Motion | Comm Connect Online Mode Communication Mode CommPort COM16 Refresh Series High Voltage Serve                       |                         |
|                                                                                                    | Drive model     RS400       Motor Model     ACM6004L2H-60-1       Ports     IN:9,OUT:6       Soft Version     1.01 |                         |
| Comm:Offline Servo:Disa                                                                                                    | Connect Offline Mode                                                                                               | mail:tech@leadshine.com |

If the driver is power off, click "Offline Mode".

In general, if the driver is power on, set Comm Port, like the picture above, then click "Connect" to enter the interface.

Note:

Before clicking the Connect button, please make sure:

1) The RS232 cable has been connected between the drive and the PC's USB port.

**Operational Manual of ELP Software** 

2) The drive has been powered on and the green LED is on.

The motor is unnecessary connecting to the drive if users just want to change the parameters but not tuning.

# 2.2 Off-line using

Users can operate software as no connection between driver and PC computer, users can see the parameter value of projects which is saved in PC.

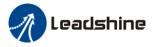

# 2.3 Parameter Management

| Parameter Manage |   |   |   |   |   |  | X |
|------------------|---|---|---|---|---|--|---|
| A 10             | 1 | ₿ | 1 | ଚ | ? |  |   |

#### Read parameters file:

Reading parameter setup from the folder (the project file from PC computer)

#### Save parameters:

Make the current values of parameter saved as project file; while users can write note before save it so that other users can clearly know some effect of this project.

#### Unload:

Upload the parameters values of driver to the computer.

**Download:** Make the modified values of parameter downloaded to the driver.

#### Parameter Compare:

Compare the difference of parameter value of two projects and display it out.

Save To Driver: Save parameter into Non-Volatile Memory

**Factory Reset:** Reset all values of parameter to defaults

Help

Check the explanation of parameters.

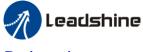

#### **Basic setting**

| Parameter Number                         | Number | Name                    | Value | Min | Max      | Default | Unit   | Remark              |
|------------------------------------------|--------|-------------------------|-------|-----|----------|---------|--------|---------------------|
| Pr0.Basic setting<br>Pr1.Gain adjustment | Pr0.00 | Model following control | 0     | 0   | 2000     | 1       | 0.1Hz  | None                |
| Pr2.Vibration Restrain Function          | Pr0.01 | Control mode            | 0     | 0   | 10       | 0       | -      | valid after restart |
| Pr3.Speed, Torque Control                | Pr0.02 | Real-time auto-gain t   | 2     | 0   | 2        | 2       | -      | None                |
| Pr4.I/F Monitor Setting                  | Pr0.03 | Stiffness at real-time  | 70    | 50  | 80       | 70      | -      | None                |
| Pr5.Extended Setup<br>Pr6.Special Setup  | Pr0.04 | Inertia ratio           | 100   | 0   | 10000    | 250     | %      | None                |
| Pr7.Factory setting                      | Pr0.06 | Command pulse rotat     | 0     | 0   | 1        | 0       | -      | valid after restart |
| , <u> </u>                               | Pr0.07 | Command pulse input     | 3     | 0   | 3        | 3       | -      | valid after restart |
|                                          | Pr0.08 | Command pulse cou       | 0     | 0   | 8388608  | 10000   | Pulse  | valid after restart |
|                                          | Pr0.09 | 1st numerator of elect  | 1     | 1   | 10737418 | 1       | -      | None                |
|                                          | Pr0.10 | Denominator of electr   | 1     | 1   | 10737418 | 1       | -      | None                |
|                                          | Pr0.11 | Output pulse counts p   | 2500  | 1   | 2500     | 2500    | P/rev  | valid after restart |
|                                          | Pr0.12 | Reversal of pulse out   | 0     | 0   | 1        | 0       | -      | valid after restart |
|                                          | Pr0.13 | 1st torque limit        | 300   | 0   | 500      | 300     | -      | None                |
|                                          | Pr0.14 | Position deviation ex   | 200   | 0   | 500      | 200     | 0.1rev | Encoder units       |
|                                          | Pr0.15 | Absolute encoder set    | 0     | 0   | 15       | 0       | -      | None                |
|                                          | Pr0.16 | External regenerative   | 100   | 40  | 500      | 100     | Ω      | valid after restart |
|                                          | Pr0.17 | Regenerative dischar    | 50    | 20  | 5000     | 50      | W      | valid after restart |
|                                          |        |                         |       |     |          |         |        |                     |
|                                          |        |                         |       |     |          |         |        |                     |
|                                          |        |                         |       |     |          |         |        |                     |

In this window, users can set the values of this kind of parameter. Users can set the control mode, etc.

#### Gain adjustment

| Parameter Number                         | Number | Name                       | Value | Min | Max   | Default | Unit   | Remark             |
|------------------------------------------|--------|----------------------------|-------|-----|-------|---------|--------|--------------------|
| Pr0.Basic setting<br>Pr1.Gain adjustment | Pr1.00 | 1st position loop gain     | 75    | 0   | 30000 | 320     | 0.1/s  | None               |
| Pr2.Vibration Restrain Function          | Pr1.01 | 1st velocity loop gain     | 60    | 1   | 32767 | 180     | 0.1Hz  | None               |
| Pr3.Speed, Torque Control                | Pr1.02 | 1st time constant of v     | 900   | 1   | 10000 | 310     | 0.1ms  | None               |
| Pr4.I/F Monitor Setting                  | Pr1.03 | 1st filter of velocity det | 15    | 0   | 10000 | 15      | -      | None               |
| Pr5.Extended Setup<br>Pr6.Special Setup  | Pr1.04 | 1st time constant of to    | 400   | 0   | 2500  | 126     | 0.01ms | None               |
| Pr7.Factory setting                      | Pr1.05 | 2nd position loop gain     | 95    | 0   | 30000 | 380     | 0.1/s  | None               |
|                                          | Pr1.06 | 2nd velocity loop gain     | 60    | 1   | 32767 | 180     | 0.1Hz  | None               |
|                                          | Pr1.07 | 2nd time constant of v     | 10000 | 1   | 10000 | 10000   | 0.1ms  | None               |
|                                          | Pr1.08 | 2nd filter of velocity d   | 15    | 0   | 31    | 15      | -      | None               |
|                                          | Pr1.09 | 2nd time constant of t     | 400   | 0   | 2500  | 126     | 0.01ms | None               |
|                                          | Pr1.10 | Velocity feed forward      | 300   | 0   | 1000  | 300     | 0.001  | None               |
|                                          | Pr1.11 | Velocity feed forward      | 50    | 0   | 6400  | 50      | 0.01ms | None               |
|                                          | Pr1.12 | Torque feed forward        | 0     | 0   | 1000  | 0       | 0.001  | None               |
|                                          | Pr1.13 | Torque feed forward f      | 0     | 0   | 6400  | 0       | 0.01ms | None               |
|                                          | Pr1.15 | Control switching mode     | 10    | 0   | 10    | 0       | -      | None               |
|                                          | Pr1.17 | Control switching level    | 50    | 0   | 20000 | 50      | -      | None               |
|                                          | Pr1.18 | Control switch hystere     | 33    | 0   | 20000 | 33      | -      | None               |
|                                          | Pr1.19 | Gain switching time        | 33    | 0   | 10000 | 33      | 0.1ms  | None               |
|                                          | Pr1.35 | Positional command f       | 0     | 0   | 200   | 0       | 0.05ns | valid after restar |
|                                          | Pr1.37 | Special function regis     | 0     | 0   | 7FFF  | 0       | -      | None               |

In this window, users can set the values of parameter about gain adjustment.

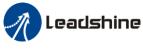

#### Vibration suppression

| arameter Number                      | Number | Name                    | Value | Min | Max   | Default | Unit  | Remark |
|--------------------------------------|--------|-------------------------|-------|-----|-------|---------|-------|--------|
| 0.Basic setting<br>1.Gain adjustment | Pr2.00 | Adaptive filter mode s  | 0     | 0   | 4     | 0       | -     | None   |
| 2. Vibration Restrain Function       | Pr2.01 | 1st notch frequency     | 2000  | 50  | 2000  | 2000    | Hz    | None   |
| 3.Speed, Torque Control              | Pr2.02 | 1st notch width selecti | 2     | 0   | 20    | 2       | -     | None   |
| 4.I/F Monitor Setting                | Pr2.03 | 1st notch depth select  | 0     | 0   | 99    | 0       | -     | None   |
| 5.Extended Setup<br>6.Special Setup  | Pr2.04 | 2nd notch frequency     | 2000  | 50  | 2000  | 2000    | Hz    | None   |
| 7.Factory setting                    | Pr2.05 | 2nd notch width select  | 2     | 0   | 20    | 2       | -     | None   |
|                                      | Pr2.06 | 2nd notch depth sele    | 0     | 0   | 99    | 0       | -     | None   |
|                                      | Pr2.07 | 3rd notch frequency     | 2000  | 50  | 2000  | 2000    | Hz    | None   |
|                                      | Pr2.08 | 3rd notch width selecti | 2     | 0   | 20    | 2       | -     | None   |
|                                      | Pr2.09 | 3rd notch depth selec   | 0     | 0   | 99    | 0       | -     | None   |
|                                      | Pr2.14 | 1st damping frequency   | 0     | 0   | 2000  | 0       | 0.1Hz | None   |
|                                      | Pr2.16 | 2nd damping frequen     | 0     | 0   | 2000  | 0       | 0.1Hz | None   |
|                                      | Pr2.22 | Positional command      | 0     | 0   | 32767 | 0       | 0.1ms | None   |
|                                      | Pr2.23 | Positional command      | 0     | 0   | 10000 | 0       | 0.1ms | None   |
|                                      |        |                         |       |     |       |         |       |        |
|                                      |        |                         |       |     |       |         |       |        |
|                                      |        |                         |       |     |       |         |       |        |
|                                      |        |                         |       |     |       |         |       |        |
|                                      |        |                         |       |     |       |         |       |        |
|                                      |        |                         |       |     |       |         |       |        |

In this window, users can set the values of parameter about vibration and disturbance suppression.

#### Velocity torque control

| 3 🖪 1 🚹                                  | <b>a r</b> | 2 0                     |       |        |       |         |        |                  |
|------------------------------------------|------------|-------------------------|-------|--------|-------|---------|--------|------------------|
| Parameter Number                         | Number     | Name                    | Value | Min    | Max   | Default | Unit   | Remark           |
| ≥r0.Basic setting<br>≥r1.Gain adjustment | Pr3.00     | Velocity setup interna  | 0     | 0      | 3     | 0       | -      | None             |
| r2.Vibration Restrain Function           | Pr3.01     | Speed command rot       | 0     | 0      | 1     | 0       | -      | None             |
| r3.Speed, Torque Control                 | Pr3.02     | Speed command inp       | 500   | 10     | 2000  | 500     | rpm/V  | None             |
| Pr4.I/F Monitor Setting                  | Pr3.03     | Speed command rev       | 0     | 0      | 1     | 0       | -      | None             |
| r5.Extended Setup<br>r6.Special Setup    | Pr3.04     | 1st speed setup         | 0     | -10000 | 10000 | 0       | r/min  | None             |
| r7.Factory setting                       | Pr3.05     | 2nd speed setup         | 0     | -10000 | 10000 | 0       | r/min  | None             |
|                                          | Pr3.06     | 3rd speed setup         | 0     | -10000 | 10000 | 0       | r/min  | None             |
|                                          | Pr3.07     | 4th speed setup         | 0     | -10000 | 10000 | 0       | r/min  | None             |
|                                          | Pr3.08     | 5th speed setup         | 0     | -10000 | 10000 | 0       | r/min  | None             |
|                                          | Pr3.09     | 6th speed setup         | 0     | -10000 | 10000 | 0       | r/min  | None             |
|                                          | Pr3.10     | 7th speed setup         | 0     | -10000 | 10000 | 0       | r/min  | None             |
|                                          | Pr3.11     | 8th speed setup         | 0     | -10000 | 10000 | 0       | r/min  | None             |
|                                          | Pr3.12     | time setup acceleration | 100   | 0      | 10000 | 100     | ms/(1  | None             |
|                                          | Pr3.13     | time setup decelerati   | 100   | 0      | 10000 | 100     | ms/(1  | None             |
|                                          | Pr3.14     | Sigmoid acceleration    | 0     | 0      | 1000  | 0       | ms     | Valid after serv |
|                                          | Pr3.15     | Speed zero-clamp fu     | 0     | 0      | 3     | 0       | -      | None             |
|                                          | Pr3.16     | Speed zero-clamp le     | 30    | 0      | 2000  | 30      | r/min  | None             |
|                                          | Pr3.17     | Torque command int      | 0     | 0      | 2     | 0       | -      | None             |
|                                          | Pr3.18     | Torque command dir      | 0     | 0      | 1     | 0       | -      | None             |
|                                          | Pr3.19     | Torque command inp      | 30    | 10     | 100   | 30      | 0.1V/1 | None             |
|                                          | Pr3.20     | Torque command inp      | 0     | 0      | 1     | 0       | -      | None             |

In this parameter window, users can set the values of parameter about velocity / torque control.

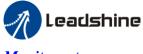

#### Monitor setup

| Pr4.01       input selection SI2       0       0       FF       0       -       Hexadecim         Pr2.Vibration Restrain Function       Pr4.02       input selection SI3       0       0       FF       0       -       Hexadecim         Pr4.01       input selection SI3       0       0       FF       0       -       Hexadecim         Pr4.02       input selection SI3       0       0       FF       0       -       Hexadecim         Pr4.03       input selection SI5       0       0       FF       0       -       Hexadecim         Pr4.04       input selection SI6       0       0       FF       0       -       Hexadecim         Pr4.05       input selection SI7       0       0       FF       0       -       Hexadecim         Pr4.06       input selection SI8       0       0       FF       0       -       Hexadecim         Pr4.01       output selection S01       1       0       FF       0       -       Hexadecim         Pr4.10       output selection S02       2       0       FF       1       -       Hexadecim         Pr4.11       output selection S03       4       0       FF<                                                                                                    |  |        | 2 0                       |       |       |      |         |        |              |
|----------------------------------------------------------------------------------------------------|--|--------|---------------------------|-------|-------|------|---------|--------|--------------|
| Pr1.Gain adjustment<br>Pr2.Vibration Restrain Function<br>Pr3.Speed, Torque Control<br>Pr4.01 input selection SI2 00FF3-Hexadecim<br>Hexadecim<br>Hexadecim<br>Pr4.02 input selection SI3 000FF0-Hexadecim<br>Hexadecim<br>Hexadecim<br>Pr4.02 input selection SI3 000FF0-Hexadecim<br>Hexadecim<br>Pr4.03Pr4.02input selection SI3 000FF0-Hexadecim<br>Hexadecim<br>Pr4.04Pr4.03input selection SI3 00FF0-Hexadecim<br>Hexadecim<br>Pr4.04Pr4.04input selection SI600FF0-Hexadecim<br>Hexadecim<br>Pr4.05Pr4.05input selection SI600FF0-Hexadecim<br>Hexadecim<br>Pr4.06Pr4.06input selection SI700FF0-Hexadecim<br>Hexadecim<br>Pr4.06Pr4.06input selection SI800FF0-Hexadecim<br>Pr4.06Pr4.06input selection SI900FF0-Hexadecim<br>Pr4.06Pr4.07input selection S0110FF0-Hexadecim<br>Pr4.06Pr4.08input selection S0220FF0-Hexadecim<br>Pr4.11Pr4.14output selection S0340FF3-Hexadecim<br>Pr4.22Pr4.14output selection S0510FF3-Hexadecim<br>Pr4.22Pr4.14output selection S05                                                                                                    |  | Number | Name                      | Value | Min   | Мах  | Default | Unit   | Remark       |
| Pr2.Vibration Restrain Function       Pr4.01       input selection Sl2       0       0       FF       0       -       Hexadecim         Pr3.Speed, Torque Control       Pr4.02       input selection Sl3       0       0       FF       0       -       Hexadecim         Pr4.02       input selection Sl3       0       0       FF       0       -       Hexadecim         Pr4.03       input selection Sl4       0       0       FF       0       -       Hexadecim         Pr5.Extended Setup       Pr4.04       input selection Sl5       0       0       FF       0       -       Hexadecim         Pr4.05       input selection Sl6       0       0       FF       0       -       Hexadecim         Pr4.06       input selection Sl7       0       0       FF       0       -       Hexadecim         Pr4.07       input selection Sl8       0       0       FF       0       -       Hexadecim         Pr4.10       output selection SO1       1       0       FF       0       -       Hexadecim         Pr4.10       output selection SO2       2       0       FF       1       -       Hexadecim         Pr4.11 <t< td=""><td></td><td>Pr4.00</td><td>input selection SI1</td><td>3</td><td>0</td><td>FF</td><td>3</td><td>—</td><td>Hexadecimal,</td></t<> |  | Pr4.00 | input selection SI1       | 3     | 0     | FF   | 3       | —      | Hexadecimal, |
| Pr4.0F         Input selection SI4         0         0         FF         0         -         Hexadecim           Pr5.Extended Setup         Pr4.03         input selection SI5         0         0         FF         0         -         Hexadecim           Pr4.04         input selection SI5         0         0         FF         0         -         Hexadecim           Pr4.05         input selection SI6         0         0         FF         0         -         Hexadecim           Pr4.05         input selection SI7         0         0         FF         0         -         Hexadecim           Pr4.05         input selection SI8         0         0         FF         0         -         Hexadecim           Pr4.06         input selection SI8         0         0         FF         0         -         Hexadecim           Pr4.07         input selection SO1         1         0         FF         0         -         Hexadecim           Pr4.10         output selection SO2         2         0         FF         1         -         Hexadecim           Pr4.11         output selection SO3         4         0         FF         3         -                                                                                    |  | Pr4.01 | input selection SI2       | 0     | 0     | FF   | 0       | -      | Hexadecimal, |
| Pr6.5 Extended Setup       Pr4.03       input selection SI4       0       0       Pr       0       -       Hexadecim         Pr6.5 Special Setup       Pr4.04       input selection SI5       0       0       FF       0       -       Hexadecim         Pr4.05       input selection SI6       0       0       FF       0       -       Hexadecim         Pr4.05       input selection SI6       0       0       FF       0       -       Hexadecim         Pr4.06       input selection SI7       0       0       FF       0       -       Hexadecim         Pr4.07       input selection SI8       0       0       FF       0       -       Hexadecim         Pr4.08       input selection S01       1       0       FF       0       -       Hexadecim         Pr4.10       output selection S02       2       0       FF       1       -       Hexadecim         Pr4.12       output selection S03       4       0       FF       3       -       Hexadecim         Pr4.14       output selection S05       1       0       FF       3       -       Hexadecim         Pr4.13       output selection S05       1                                                                                                    |  | Pr4.02 | input selection SI3       | 0     | 0     | FF   | 0       | -      | Hexadecimal, |
| Pr4.04       input selection SI5       0       0       FF       0       -       Hexadecim         Pr4.05       input selection SI6       0       0       FF       0       -       Hexadecim         Pr4.06       input selection SI7       0       0       FF       0       -       Hexadecim         Pr4.07       input selection SI8       0       0       FF       0       -       Hexadecim         Pr4.08       input selection SI9       0       0       FF       0       -       Hexadecim         Pr4.10       output selection SI9       0       0       FF       0       -       Hexadecim         Pr4.10       output selection SO1       1       0       FF       0       -       Hexadecim         Pr4.11       output selection SO2       2       0       FF       1       -       Hexadecim         Pr4.12       output selection SO3       4       0       FF       3       -       Hexadecim         Pr4.13       output selection SO5       1       0       FF       3       -       Hexadecim         Pr4.14       output selection SO5       1       0       FF       3       -                                                                                                    |  | Pr4.03 | input selection SI4       | 0     | 0     | FF   | 0       | -      | Hexadecimal, |
| Pr4.05       input selection SI6       0       0       FF       0       -       Hexadecim         Pr4.06       input selection SI7       0       0       FF       0       -       Hexadecim         Pr4.07       input selection SI8       0       0       FF       0       -       Hexadecim         Pr4.08       input selection SI9       0       0       FF       0       -       Hexadecim         Pr4.09       output selection S09       0       0       FF       0       -       Hexadecim         Pr4.09       output selection S01       1       0       FF       0       -       Hexadecim         Pr4.10       output selection S02       2       0       FF       1       -       Hexadecim         Pr4.11       output selection S03       4       0       FF       2       -       Hexadecim         Pr4.12       output selection S03       4       0       FF       3       -       Hexadecim         Pr4.13       output selection S05       1       0       FF       3       -       Hexadecim         Pr4.14       output selection S06       3       0       FF       3       -                                                                                                    |  | Pr4.04 | input selection SI5       | 0     | 0     | FF   | 0       | -      | Hexadecimal, |
| Pr4.07input selection S1800FF0-HexadecimPr4.08input selection S1900FF0-HexadecimPr4.10output selection S0110FF1-HexadecimPr4.11output selection S0220FF2-HexadecimPr4.12output selection S0340FF4-HexadecimPr4.13output selection S0430FF3-HexadecimPr4.14output selection S0510FF1-HexadecimPr4.15output selection S0630FF3-HexadecimPr4.15output selection S0630FF3-HexadecimPr4.24Analog input 1(Al 1) of0-1860186005.37mvNonePr4.24Analog input 1(Al 1) o001000.1/VNonePr4.28Analog input 3(Al 3) of0-1860186005.37mvNone                                                                                                    |  | Pr4.05 | input selection SI6       | 0     | 0     | FF   | 0       | -      | Hexadecimal, |
| Pr4.08input selection SI900FF0-HexadecimPr4.10output selection SO110FF1-HexadecimPr4.11output selection SO220FF2-HexadecimPr4.12output selection SO340FF4-HexadecimPr4.13output selection SO430FF3-HexadecimPr4.14output selection SO510FF1-HexadecimPr4.15output selection SO630FF3-HexadecimPr4.15output selection SO630FF3-HexadecimPr4.15output selection SO630FF3-HexadecimPr4.24Analog input 1(Al 1) of0-1860186005.37mvNonePr4.24Analog input 1(Al 1) o001000.1/VNonePr4.28Analog input 3(Al 3) of0-1860186005.37mvNone                                                                                                    |  | Pr4.06 | input selection SI7       | 0     | 0     | FF   | 0       | -      | Hexadecimal, |
| Pr4.10       output selection SO1       1       0       FF       1       -       Hexadecim         Pr4.11       output selection SO2       2       0       FF       2       -       Hexadecim         Pr4.12       output selection SO3       4       0       FF       4       -       Hexadecim         Pr4.12       output selection SO3       4       0       FF       3       -       Hexadecim         Pr4.13       output selection SO4       3       0       FF       3       -       Hexadecim         Pr4.14       output selection SO5       1       0       FF       3       -       Hexadecim         Pr4.15       output selection SO6       3       0       FF       3       -       Hexadecim         Pr4.15       output selection SO6       3       0       FF       3       -       Hexadecim         Pr4.22       Analog input 1(Al 1) of       0       -1860       1860       0       5.37mv       None         Pr4.23       Analog input 1(Al 1) o       0       0       100       0.1/v       None         Pr4.24       Analog input 3(Al 3) of       0       -1860       1860       0                                                                                                    |  | Pr4.07 | input selection SI8       | 0     | 0     | FF   | 0       | -      | Hexadecimal, |
| Pr4.11       output selection SO2       2       0       FF       2       -       Hexadecim         Pr4.12       output selection SO3       4       0       FF       4       -       Hexadecim         Pr4.12       output selection SO3       4       0       FF       3       -       Hexadecim         Pr4.13       output selection SO4       3       0       FF       3       -       Hexadecim         Pr4.14       output selection SO5       1       0       FF       3       -       Hexadecim         Pr4.15       output selection SO6       3       0       FF       3       -       Hexadecim         Pr4.24       Analog input 1(Al 1) of       0       -1860       1860       0       5.37mv       None         Pr4.24       Analog input 1(Al 1) o       0       0       100       0.1/∨       None         Pr4.28       Analog input 3(Al 3) of       0       -1860       1860       0       5.37mv       None                                                                                                    |  | Pr4.08 | input selection SI9       | 0     | 0     | FF   | 0       | -      | Hexadecimal, |
| Pr4.12       output selection SO3       4       0       FF       4       -       Hexadecim         Pr4.13       output selection SO4       3       0       FF       3       -       Hexadecim         Pr4.14       output selection SO5       1       0       FF       1       -       Hexadecim         Pr4.14       output selection SO5       1       0       FF       3       -       Hexadecim         Pr4.15       output selection SO6       3       0       FF       3       -       Hexadecim         Pr4.24       Analog input 1(Al 1) of       0       -1860       1860       0       5.37m∨       None         Pr4.24       Analog input 1(Al 1) fill       0       0       100       0.1/∨       None         Pr4.28       Analog input 3(Al 3) of       0       -1860       1860       0.1/∨       None                                                                                                    |  | Pr4.10 | output selection SO1      | 1     | 0     | FF   | 1       | -      | Hexadecimal, |
| Pr4.13       output selection SO4       3       0       FF       3       -       Hexadecim         Pr4.14       output selection SO5       1       0       FF       1       -       Hexadecim         Pr4.15       output selection SO6       3       0       FF       3       -       Hexadecim         Pr4.25       Analog input 1(Al 1) of       0       -1860       1860       0       5.37m∨       None         Pr4.23       Analog input 1(Al 1) fill       0       0       6400       0       0.01ms       None         Pr4.24       Analog input 1(Al 1) o       0       0       100       0.1∨       None         Pr4.28       Analog input 3(Al 3) of       0       -1860       1860       0       5.37m∨       None                                                                                                    |  | Pr4.11 | output selection SO2      | 2     | 0     | FF   | 2       | -      | Hexadecimal, |
| Pr4.14       output selection SO5       1       0       FF       1       -       Hexadecim         Pr4.15       output selection SO6       3       0       FF       3       -       Hexadecim         Pr4.22       Analog input 1(Al 1) of       0       -1860       1860       0       5.37m∨       None         Pr4.23       Analog input 1(Al 1) fill       0       0       6400       0       0.01ms       None         Pr4.24       Analog input 1(Al 1) o       0       0       100       0.1∨       None         Pr4.28       Analog input 3(Al 3) of       0       -1860       1860       0       5.37m∨       None                                                                                                    |  | Pr4.12 | output selection SO3      | 4     | 0     | FF   | 4       | -      | Hexadecimal, |
| Pr4.15         output selection SO6         3         0         FF         3         —         Hexadecim           Pr4.22         Analog input 1(Al 1) of         0         -1860         1860         0         5.37mv         None           Pr4.23         Analog input 1(Al 1) filt         0         0         6400         0         0.01ms         None           Pr4.24         Analog input 1(Al 1) o         0         0         100         0         0.1V         None           Pr4.28         Analog input 3(Al 3) of         0         -1860         1860         0         5.37mv         None                                                                                                    |  | Pr4.13 | output selection SO4      | 3     | 0     | FF   | 3       | -      | Hexadecimal, |
| Pr4.22         Analog input 1(AI 1) of         0         -1860         1860         0         5.37mv         None           Pr4.23         Analog input 1(AI 1) filt         0         0         6400         0         0.01ms         None           Pr4.24         Analog input 1(AI 1) o         0         0         100         0         0.1V         None           Pr4.28         Analog input 3(AI 3) of         0         -1860         1860         0         5.37mv         None                                                                                                    |  | Pr4.14 | output selection SO5      | 1     | 0     | FF   | 1       | -      | Hexadecimal, |
| Pr4.23         Analog input 1 (AI 1) filt         0         0         6400         0         0.01ms         None           Pr4.24         Analog input 1 (AI 1) o         0         0         100         0         0.1V         None           Pr4.28         Analog input 3 (AI 3) of         0         -1860         1860         0         5.37mv         None                                                                                                    |  | Pr4.15 | output selection SO6      | 3     | 0     | FF   | 3       | -      | Hexadecimal, |
| Pr4.24         Analog input 1(Al 1) o         0         0         100         0         0.1∨         None           Pr4.28         Analog input 3(Al 3) of         0         -1860         1860         0         5.37m∨         None                                                                                                    |  | Pr4.22 | Analog input 1(AI 1) of   | 0     | -1860 | 1860 | 0       | 5.37mv | None         |
| Pr4.28 Analog input 3(AI 3) of 0 -1860 1860 0 5.37m∨ None                                                                                                    |  | Pr4.23 | Analog input 1(AI 1) filt | 0     | 0     | 6400 | 0       | 0.01ms | None         |
| ······                                                                                                    |  | Pr4.24 | Analog input 1(Al 1) o    | 0     | 0     | 100  | 0       | 0.1V   | None         |
| Pr4.29 Analog input 3(AL3) filt 0 0 6400 0 0.001ms None                                                                                                    |  | Pr4.28 | Analog input 3(AI 3) of   | 0     | -1860 | 1860 | 0       | 5.37mv | None         |
|                                                                                                    |  | Pr4.29 | Analog input 3(AI 3) filt | 0     | 0     | 6400 | 0       | 0.01ms | None         |
| Pr4.30 Analog input 3(AI 3) o 0 0 100 0 0.1∨ None                                                                                                    |  | Pr4.30 | Analog input 3(AI 3) o    | 0     | 0     | 100  | 0       | 0.1V   | None         |

In this window, users can set the values of parameter about input/output setting, speed zero clamping, etc.

#### Extension setting

|                                             | ₽ .    |                           |       |     |          |         |       |                   |
|---------------------------------------------|--------|---------------------------|-------|-----|----------|---------|-------|-------------------|
| Parameter Number                            | Number | Name                      | Value | Min | Max      | Default | Unit  | Remark            |
| Pr0.Basic setting<br>Pr1.Gain adjustment    | Pr5.00 | 2nd numerator of elec     | 10000 | 0   | 8388608  | 10000   | -     | None              |
| r2.Vibration Restrain Function              | Pr5.01 | 3rd numerator of elect    | 1     | 1   | 10737418 | 1       | -     | None              |
| r3.Speed, Torque Control                    | Pr5.02 | 4th numerator of elect    | 1     | 1   | 10737418 | 1       | -     | None              |
| r4.I/F Monitor Setting<br>r5.Extended Setup | Pr5.04 | Inhabit input setup       | 0     | 0   | 2        | 0       | -     | None              |
| r6.Special Setup                            | Pr5.06 | Sequence at servo-off     | 0     | 0   | 1        | 0       | -     | None              |
| Pr7.Factory setting                         | Pr5.07 | Main power off seque      | 0     | 0   | 9        | 0       | -     | None              |
|                                             | Pr5.08 | Main power off LV trip    | 0     | 0   | 1        | 0       | -     | None              |
|                                             | Pr5.09 | Main power off detecti    | 70    | 70  | 2000     | 70      | ms    | None              |
|                                             | Pr5.10 | Dynamic braking mo        | 0     | 0   | 2        | 0       | -     | valid after resta |
|                                             | Pr5.11 | Torque setup for eme      | 0     | 0   | 500      | 0       | %     | None              |
|                                             | Pr5.12 | Over-load level setup     | 0     | 0   | 115      | 0       | %     | None              |
|                                             | Pr5.13 | Over-speed level set      | 0     | 0   | 10000    | 0       | r/min | None              |
|                                             | Pr5.15 | I/F reading filter        | 0     | 0   | 255      | 0       | 0.1ms | valid after resta |
|                                             | Pr5.17 | Counter clear input se    | 3     | 0   | 4        | 3       | -     | None              |
|                                             | Pr5.20 | Position setup unit sel   | 2     | 0   | 2        | 2       | -     | None              |
|                                             | Pr5.21 | Selection of torque limit | 0     | 0   | 6        | 0       | -     | None              |
|                                             | Pr5.22 | 2nd torque limit          | 300   | 0   | 500      | 300     | %     | None              |
|                                             | Pr5.23 | Torque limit switching    | 0     | 0   | 99       | 0       | ms/10 | None              |
|                                             | Pr5.24 | Torque limit switching    | 0     | 0   | 99       | 0       | ms/10 | None              |
|                                             | Pr5.28 | LED initial status        | 1     | 0   | 35       | 1       | -     | None              |
|                                             | Pr5.29 | RS485 communicatio        | 53    | 0   | 255      | 53      |       | None              |

In this window, users can set the values of parameter about extended function.

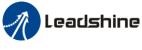

#### Special setting

| Parameter Number                         | Number | Name                      | Value | Min  | Max   | Default | Unit   | Remark              |
|------------------------------------------|--------|---------------------------|-------|------|-------|---------|--------|---------------------|
| Pr0.Basic setting<br>Pr1.Gain adjustment | Pr6.01 | Encoder zero positio      | 0     | 0    | 360   | 0       | -      | valid after restart |
| Pr2.Vibration Restrain Function          | Pr6.03 | JOG trial run comman      | 0     | 0    | 100   | 0       | %      | None                |
| Pr3.Speed, Torque Control                | Pr6.04 | JOG trial run comman      | 1000  | 0    | 10000 | 400     | r/min  | None                |
| Pr4.I/F Monitor Setting                  | Pr6.05 | Position 3rd gain vali    | 0     | 0    | 10000 | 0       | ms     | None                |
| Pr5.Extended Setup<br>Pr6.Special Setup  | Pr6.06 | Position 3rd gain scal    | 100   | 50   | 1000  | 100     | %      | None                |
| Pr7.Factory setting                      | Pr6.07 | Torque command ad         | 0     | -100 | 100   | 0       | %      | None                |
|                                          | Pr6.08 | Positive direction torq   | 0     | -100 | 100   | 0       | %      | None                |
|                                          | Pr6.09 | Negative direction tor    | 0     | -100 | 100   | 0       | %      | None                |
|                                          | Pr6.10 | Function expansion s      | 0     | 0    | 63    | 0       | -      | None                |
|                                          | Pr6.11 | Current response setup    | 100   | 50   | 100   | 100     | %      | None                |
|                                          | Pr6.14 | Emergency stop time       | 0     | 0    | 1000  | 0       | ms     | None                |
|                                          | Pr6.20 | Distance of trial running | 10    | 0    | 1200  | 10      | 0.1rev | None                |
|                                          | Pr6.21 | Waiting time of trial ru  | 100   | 0    | 10000 | 100     | ms     | None                |
|                                          | Pr6.22 | Cycling times of trial r  | 5     | 0    | 10000 | 5       | -      | None                |
|                                          | Pr6.25 | Acceleration of trial ru  | 100   | 0    | 10000 | 200     | -      | None                |
|                                          | Pr6.63 | Position upper Limit o    | 0     | 0    | 32766 | 0       | r      | valid after restart |
|                                          |        |                           |       |      |       |         |        |                     |
|                                          |        |                           |       |      |       |         |        |                     |
|                                          |        |                           |       |      |       |         |        |                     |
|                                          |        |                           |       |      |       |         |        |                     |

In this window, users can set the values of parameter about special setting, trial run parameter, etc.

#### Factory setup

| ă 🖪 🕆 🖬                                  |        | 20                        |       |        |       |         |                     |                   |
|------------------------------------------|--------|---------------------------|-------|--------|-------|---------|---------------------|-------------------|
| Parameter Number                         | Number | Name                      | Value | Min    | Max   | Default | Unit                | Remark            |
| Pr0.Basic setting<br>Pr1.Gain adjustment | Pr7.00 | Current loop gain         | 1500  | 100    | 5000  | 1000    | Hz                  | None              |
| Pr2.Vibration Restrain Function          | Pr7.01 | Current loop integral ti  | 500   | 1      | 10000 | 500     | 0.1ms               | None              |
| Pr3.Speed, Torque Control                | Pr7.02 | Motor rotor initial posit | 177   | 0      | 360   | 0       | -                   | valid after resta |
| Pr4.I/F Monitor Setting                  | Pr7.03 | Reserved parameters       | 0     | 0      | 32767 | 0       | -                   | valid after resta |
| Pr5.Extended Setup<br>Pr6.Special Setup  | Pr7.04 | Reserved parameters       | 0     | 0      | 32767 | 0       | -                   | valid after resta |
| Pr7.Factory setting                      | Pr7.05 | Motor pole pairs          | 4     | 1      | 20    | 4       | -                   | valid after resta |
|                                          | Pr7.06 | Motor phase resistor      | 300   | 1      | 10000 | 100     | 0.01 <mark>Ω</mark> | valid after resta |
|                                          | Pr7.07 | Motor D/Q inductance      | 630   | 1      | 10000 | 700     | 0.01mH              | valid after resta |
|                                          | Pr7.08 | Motor back EMF coef       | 420   | 100    | 10000 | 1000    | 0.1V/(              | valid after resta |
|                                          | Pr7.09 | Motor torque coefficient  | 35    | 1      | 1000  | 80      | 0.01N               | valid after resta |
|                                          | Pr7.10 | Motor rated speed         | 3000  | 100    | 10000 | 2000    | r/min               | valid after resta |
|                                          | Pr7.11 | Motor maximum speed       | 5000  | 100    | 10000 | 2500    | r/min               | valid after resta |
|                                          | Pr7.12 | Motor rated current       | 400   | 1      | 3000  | 280     | 0.01A               | valid after resta |
|                                          | Pr7.13 | Motor rotor interia       | 32    | 1      | 32767 | 250     | 0.01K               | valid after resta |
|                                          | Pr7.14 | Motor power selection     | 400   | 10     | 32767 | 750     | W                   | valid after resta |
|                                          | Pr7.15 | Motor model input         | 26    | 0      | 7FFF  | 200     | -                   | Hexadecimal,      |
|                                          | Pr7.16 | Encoder selection         | 0     | 0      | 200   | 0       | -                   | valid after resta |
|                                          | Pr7.17 | Motor maximum current     | 300   | 1      | 500   | 300     | %                   | valid after resta |
|                                          | Pr7.18 | Encoder index angle       | 177   | 0      | 360   | 0       | -                   | None              |
|                                          | Pr7.19 | Reserved parameters       | 1     | 0      | 500   | 1       | -                   | None              |
|                                          | Pr7.20 | Drive model input         | 0     | -32767 | 32767 | 0       | -                   | Hexadecimal,      |

In this window, users can set the values of parameter about motor setting.

If the motor isn't included in motor library, then users can match this motor through modifying the parameter of Pr7.00 - Pr7.16. First, set Pr7.15=0, then set other parameters according to the specification of motor.

In general, we can't see all the parameters like the picture above, we can make some operation to see all of them, just refer to the appendix about how to find the hidden parameter.

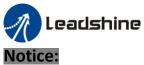

Restart the driver to make some modified values of parameter valid.

### 2.4 Wave Show

If users want to see monitor the status of performance when the motor is running, for example, the driver and motor are running position feedback, position error, velocity feedback and current feedback, users can click to analysis these data.

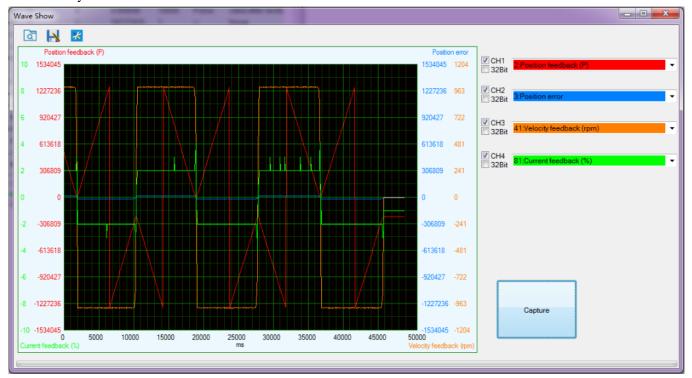

# ه

Load wave file from the computer.

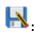

Save current wave record as wave file.

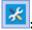

Wave capture setting.

#### Sampling interval:

The time value of sampling interval.

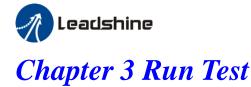

There is position mode in run testing.

# **Position Mode Tuning Window**

In position mode, the parameter what users need to adjust is Jog Speed, ACC time, Inertia ratio, etc. users can setup real-time auto adjust mode, then adjust real-time auto adjust rigidity. Users need to decrease the rigidity for better performance. If the noise exists while it means the rigidity is too big.

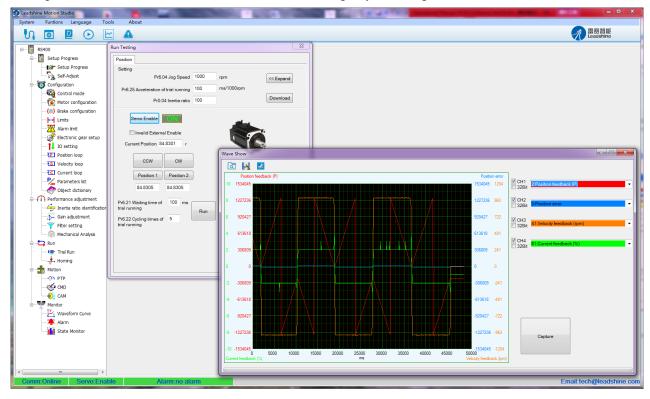

#### 1. Set parameters for run testing:

Specially pay attention to Pr0.03 Stiffness and Pr0.04 Inertia ratio which strongly corresponding to better performance

2、Run testing guidance

Click button "Servo enable"

Click "CCW" to make motor run to CCW direction, click "Position 1" to save the testing position limit 1 Click "CW" to make motor run to CW direction, click "Position 2" to save the testing position limit 2 Click "Run" to start Testing progress

3. During the Run Testing progress, the wave show monitor the performance of the current parameters setting.

| n Testing              | )                       |                 |      |            | 2         |
|------------------------|-------------------------|-----------------|------|------------|-----------|
| Position               |                         |                 |      |            |           |
| Setting                |                         |                 |      | 1          |           |
|                        | Pr6.0                   | )4 Jog Speed    | 1000 | rpm        | << Expand |
| Pr6.25                 | Acceleration o          | f trial running | 200  | ms/1000rpm |           |
|                        | Pr0.0                   | 4 Inertia ratio | 250  | ]          | Download  |
| s                      | ervo Enable             | ON              |      |            |           |
|                        |                         |                 |      | and a      |           |
|                        | Invalid Externa         | al Enable       |      | 19         |           |
| Curre                  | ent Position 56         | .9990 r         |      |            | SP.       |
| [                      |                         | 0.11            |      | U          |           |
| l                      | CCW                     | CW              |      |            |           |
|                        | Position 1              | Position 2      |      |            |           |
|                        | 56.9989                 | 56.9989         |      |            |           |
|                        | Vaiting time of         | 100 ms          |      |            |           |
| trial runn             | iing                    |                 | Run  |            |           |
| Pr6.22 C<br>trial runr | ycling times of<br>iing | 2               |      |            |           |
|                        |                         |                 |      |            |           |
|                        |                         |                 |      |            |           |
|                        |                         |                 |      |            |           |

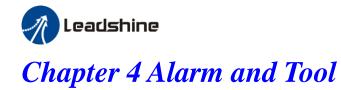

# 4.1 Current alarm

Click the "

Then the window showing like this:

| A | larm            |                       |          |              |             |              | × |
|---|-----------------|-----------------------|----------|--------------|-------------|--------------|---|
|   | Current History | Cause of non-rotation |          |              |             |              |   |
|   | Alarm Code      | Alarm Name            | Alarm ID | Alarm Reason | Alarm Check | Alarm Handle |   |
|   | Err000          | no alarm              |          |              |             |              |   |
|   |                 |                       |          |              |             |              |   |
|   |                 |                       |          |              |             |              |   |

Users can see the alarms after power on, the alarm will be eliminated after power off .

### 4.2 History alarm

The history alarm can mostly record 13 alarms, Click read history alarm will appear all of history alarm numbers and alarm name. Click alarm name to display alarm reason and process method. When the number of alarm exceed 13 alarms, users need to click clear history alarm, it will clear all of history alarms.

|        | History | Cause of non-rotation |          |                   |                       |              |        |   |
|--------|---------|-----------------------|----------|-------------------|-----------------------|--------------|--------|---|
| arm Co | ode     | Alarm Name            | Alarm ID | Alarm Reason      | Alarm Check           | Alarm Handle |        |   |
| 150    |         | encoder line brea     |          |                   |                       |              |        |   |
| 240    |         | CRC verification e    |          |                   |                       |              |        |   |
| 150    |         | encoder line brea     |          |                   |                       |              |        |   |
| 150    |         | encoder line brea     |          |                   |                       |              |        |   |
| 000    |         | no alarm              |          |                   |                       |              |        |   |
| 000    |         | no alarm              |          |                   |                       |              |        |   |
| 000    |         | no alarm              |          |                   |                       |              |        |   |
| 000    |         | no alarm              |          |                   |                       |              |        |   |
| 000    |         | no alarm              |          |                   |                       |              |        |   |
| 000    |         | no alarm              |          |                   |                       |              |        |   |
|        |         |                       | •        |                   |                       |              |        | • |
|        |         |                       | Alarm ID | Name              |                       |              | Value  | - |
|        |         |                       | 0        | Error Time(s)     |                       |              | 213    |   |
|        |         |                       | 1        | Speed of Positio  | n Command(rpm)        |              | 0      |   |
|        |         |                       | 2        | Relative Position | Error(P)              |              | 0      |   |
|        |         |                       | 3        | Speed Comman      | d(rpm)                |              | 0      |   |
|        |         |                       | 4        | Motor Speed(rpr   | n)                    |              | 0      | E |
|        |         |                       | 5        | Alarm Motor Tor   | que(0.10%)            |              | 0      |   |
|        |         |                       | 6        | AlarmCurrentPha   | aseU(0.10%)           |              | 0      |   |
|        |         |                       | 7        | AlarmCurrentPha   | aseW(0.10%)           |              | 0      |   |
|        |         |                       | 8        | Alarm DC Bus Vo   | oltage(0.1V)          |              | 283    |   |
|        |         |                       | 9        | Alarm Driver Ten  | nperature(°C)         |              | 1      |   |
|        |         |                       | 10       | Alarm Pulse Inst  |                       |              | 21474  |   |
|        |         |                       | 11       | Alarm Pulse Fee   | dbackAlarm Pulse Inte | erfere       | 124645 | - |

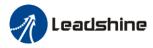

# 4.3 The reasons of servo stop running

| A | Alarm           |                            |                            |  |  |  |  |  |  |
|---|-----------------|----------------------------|----------------------------|--|--|--|--|--|--|
| ſ | Current History | Cause of non-rotation      |                            |  |  |  |  |  |  |
|   | Alarm Code      | Alarm Name                 | Comment                    |  |  |  |  |  |  |
|   | Err002          | No signal for servo-enable | No signal for servo-enable |  |  |  |  |  |  |
|   |                 |                            |                            |  |  |  |  |  |  |
|   |                 |                            |                            |  |  |  |  |  |  |
|   |                 |                            |                            |  |  |  |  |  |  |
|   |                 |                            |                            |  |  |  |  |  |  |
|   |                 |                            |                            |  |  |  |  |  |  |
|   |                 |                            |                            |  |  |  |  |  |  |
|   |                 |                            |                            |  |  |  |  |  |  |
|   |                 |                            |                            |  |  |  |  |  |  |
|   |                 |                            |                            |  |  |  |  |  |  |
|   |                 |                            |                            |  |  |  |  |  |  |
|   |                 |                            |                            |  |  |  |  |  |  |
|   |                 |                            |                            |  |  |  |  |  |  |
|   |                 |                            |                            |  |  |  |  |  |  |
|   |                 |                            |                            |  |  |  |  |  |  |
|   |                 |                            |                            |  |  |  |  |  |  |
|   |                 |                            |                            |  |  |  |  |  |  |
|   |                 |                            |                            |  |  |  |  |  |  |
|   | •               |                            | 4                          |  |  |  |  |  |  |
|   |                 |                            |                            |  |  |  |  |  |  |
|   |                 |                            | Analyze                    |  |  |  |  |  |  |

Click analysis, the window will appear about the reason of no running.

# 4.4 Tool

#### Serial port tool

| Tools         |                                                                                                    |      |
|---------------|----------------------------------------------------------------------------------------------------|------|
| Communication | ۱                                                                                                    |      |
| Port: COM1    | . 💌 Baudrate 38400 💌 Databit: 🖉 💌 Stopbit: 1 💌 Parity: Mone 💌 State:Close                                                 | Open |
| NO.: 01       | @ Read:         01         Address         20         Return HEX:         DEC:         EIN:                               | Send |
| NO.: 01       | © Read: 01 Address 21 Return HEX: DEC: EIN:                                                                               | Send |
| NO. : 01      | @ Read:         D1         Address         22         Return HEX:         DEC:         BIN:                               | Send |
| NO. : 01      | 6 Read: 01 Address 23 Return HEX: DEC: BIN:                                                                               | Send |
| NO.: 01       | 6 Read: 01 Address 24 Return MEX: DEC: BIN: DEC: BIN:                                                                     | Send |
| NO.: 01       | @ Read:         D1         Address         25         Return HEX:         DEC:         EIN:           C Write:         DD | Send |
| NO.: 01       | 6 Read: 01 Address 28 Return HEX: DEC: EIN:                                                                               | Send |
| NO. : 01      | 6 Read: 01 Address 27 Return HEX: DEC: ELN: ELN:                                                                          | Send |
| NO. : 01      | 6 Resd: 01<br>C Write: 00 Address 28 Return MEX: DEC: ELN:                                                                | Send |
| NO. : 01      | 6 Read: 01 Address 29 Return HEX: DEC: EIN:                                                                               | Send |
|               | Save Settings                                                                                                    |      |

www.leadshine.com

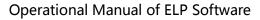

# **Chapter 5 Configuring the Driver**

# 5.1 Setup progress

🥂 Leadshine

The debug software for ELP series is newly designed. To configure a new drive, users can follow the *Setup Progress* to set the parameters for special application.

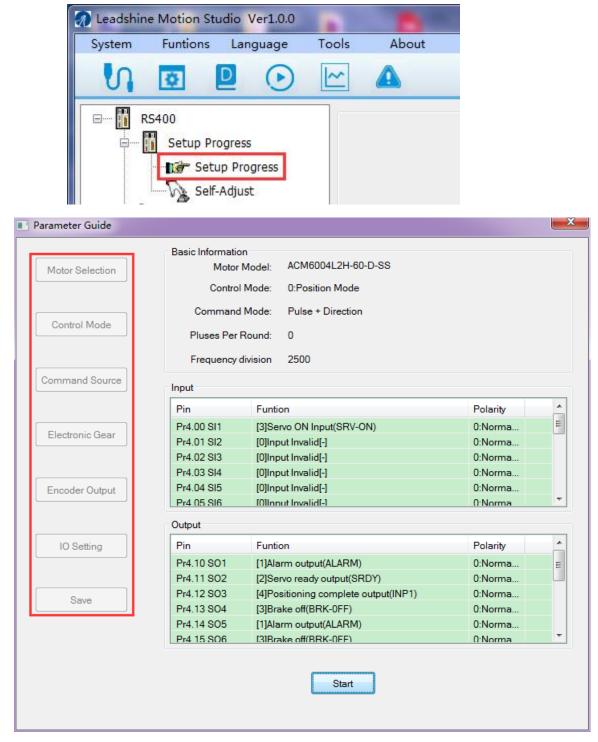

To follow the setup progress, there are 6 steps :

1. Motor Selection

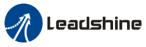

The motor model is automatically detect by serial communication of encoder, so users could go to the  $2^{nd}$  Step—> Control Mode

2. Control Mode

There are 3 modes for selection, select the control mode according to mechanical system and the application.

- Position Mode: Mainly for positioning application. (Pulse+Direction / CW+CCW/A+B phase)
- Velocity Mode: Mainly for velocity application. (Analog / Internal Speed / Analog and Internal Speed)
- Torque Mode: Mainly for torque application. (Analog)

| Parameter Guide              |                                       | × |
|------------------------------|---------------------------------------|---|
| Motor Selection Control Mode | Pr0.01 Control mode 0:Position Mode 🔹 |   |
| Command Source               |                                       |   |
| Electronic Gear              |                                       |   |
| Encoder Output               |                                       |   |
| IO Setting                   |                                       |   |
| Save                         |                                       |   |
|                              |                                       |   |
|                              | Back Next                             |   |

3. Command Source

Select the command source according to the control mode and controller command source. The command source for each control mode is showing as follows:

- Position Mode: (Pulse+Direction / CW+CCW/A+B phase)
- Velocity Mode: (Analog / Internal Speed / Analog and Internal Speed)
- Torque Mode: (Analog)

www.leadshine.com

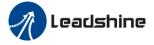

#### 4. Electronic Gear

When the transmission structure is screw:

Pulses per round = Screw lead / Pulse equivalent

When the transmission structure is rack and pinion:

Pulses per round = (Modulus\*Number of pinion\*Helical angle\*3.1415627) / (Gear ratio\*Pulse equivalent)

#### 5. Encoder Output

The output pulses counts per motor revolution = Pulses Per Round / 4

#### 6. IO Setting

There are 9 inputs, the function of general-purpose input is selected by parameters. **Inputs functions:** 

Servo-ON, Alarm clear, Positive/Negative Limit, Control mode switching, Gain switching, Deviation counter clear, Command pulse inhibition, Electronic gear switching, Torque limit switching, Speed zero clamp, Speed command sign input, Torque command sign input, E-STOP, Inertia ratio switching, Internal speed selection.

There are 6 outputs, the function of general-purpose input is selected by parameters.

#### **Outputs functions:**

Alarm output, Servo-Ready, Positioning complete, At-speed, Zero-speed, Velocity consistent, Positional command ON/OFF, Servo-ON, Home-OK.

The polarity of inputs and outputs can be configured as normally open or normally closed. If users select normally open, the external connection is needed. If users select normally closed, the external connection is no need.

#### 7. Save

After the all the configuration, users should save the parameters into NVM. (Non-Volatile Memory)

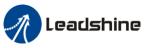

Before running ELP series driver, users need to select different work mode according to mechanical system and the application, while different work mode need to wire in different way, please refer to user manual. when driver wiring connecting was finished, users can tune the parameter with ProTuner software.

### 5.2 Torque mode

The command resource of torque mode is *Analog Input*, via AI3 send  $\pm 10V$  analog input signal, in torque mode, users can't see waveform curve, but users can setup related parameters with torque mode.

#### 5.2.1 Setup progress —Control Mode window

| Parameter Guide              |                     | x |
|------------------------------|---------------------|---|
| Motor Selection Control Mode | Pr0.01 Control mode |   |
| Command Source               |                     |   |
| Electronic Gear              |                     |   |
| Encoder Output               |                     |   |
| IO Setting                   |                     |   |
| Save                         |                     |   |
|                              | Back Next           |   |

In setup progress—Control Mode window, users need to set Pr0.01=2 to select Torque Mode.

#### 5.2.2 Setup progress —Command Source window

Users need select the Torque Mode Analog Input Control as command resource for torque mode; (待替换)

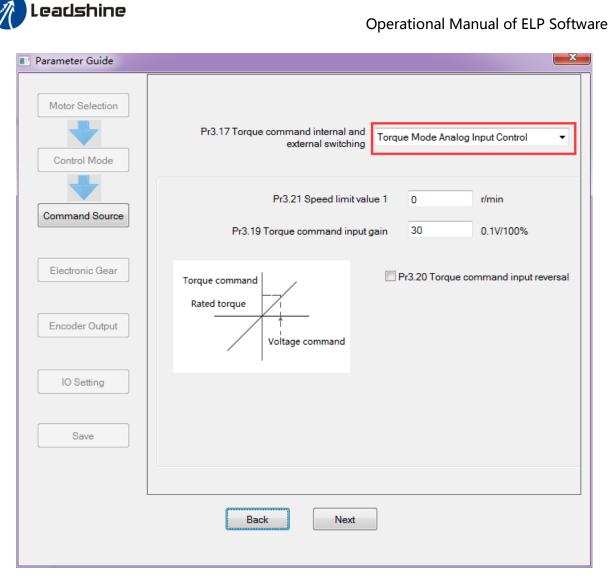

#### 5.2.3 Setup progress — IO Setting window

Then in setup progress—IO Setting(Input) window, users need select Pr4.00 SI1 as *Servo ON Input* to make motor enable.

Users can select SI2~SI9 input as other functions. Such as : Alarm clear, Positive limit, Negative limit . etc

Then in setup progress—IO Setting(Output) window, users can select SO1~SO6 output as other functions. Such as : *Alarm output*, *Servo ready output*. etc

#### 5.2.4 Save the setting

After the all the configuration, users should save the parameters into NVM. (Non-Volatile Memory) Then users need to download and save the new settings to the driver, then restart the power supply or software reset to make new values of parameters valid.

#### 5.2.5 Operation

When users have finished the above all of these parameters setting, users can give analog input AI3 signal to drive by CN1 port. The motor will work in torque mode, if users aren't satisfied with the performance of motor, users can continue adjusting related torque parameter.

#### About the tuning of current loop gain

Users can adjust the gain of current loop gain pr7.00 and current loop integral time pr7.01. in general, users can't see the parameter except pr7.15 and pr7.16, so refer to the appendix on how to find the hidden parameter.

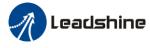

| arameter Number                                      | Number | Name                           | Value | Min    | Мах   | Default | Unit                | Remark     |
|------------------------------------------------------|--------|--------------------------------|-------|--------|-------|---------|---------------------|------------|
| r0.Basic setting                                     | Pr7.00 | Current loop gain              | 1500  | 100    | 5000  | 1000    | Hz                  | None       |
| r1.Gain adjustment<br>r2.Vibration Restrain Function | Pr7.01 | Current loop integral time     | 500   | 1      | 10000 | 500     | 0.1ms               | None       |
| 3.Speed, Torque Control                              | Pr7.02 | Motor rotor initial position a | 177   | 0      | 360   | 0       | -                   | valid afte |
| r4.I/F Monitor Setting                               | Pr7.03 | Reserved parameters            | 0     | 0      | 32767 | 0       | -                   | valid afte |
| 5.Extended Setup<br>6.Special Setup                  | Pr7.04 | Reserved parameters            | 0     | 0      | 32767 | 0       | -                   | valid afte |
| r8.Special Setup<br>r7.Factory setting               | Pr7.05 | Motor pole pairs               | 4     | 1      | 20    | 4       | -                   | valid afte |
|                                                      | Pr7.06 | Motor phase resistor           | 300   | 1      | 10000 | 100     | 0.01 <mark>Ω</mark> | valid afte |
|                                                      | Pr7.07 | Motor D/Q inductance           | 630   | 1      | 10000 | 700     | 0.01mH              | valid afte |
|                                                      | Pr7.08 | Motor back EMF coefficient     | 420   | 100    | 10000 | 1000    | 0.1V/(              | valid afte |
|                                                      | Pr7.09 | Motor torque coefficient       | 35    | 1      | 1000  | 80      | 0.01N               | valid afte |
|                                                      | Pr7.10 | Motor rated speed              | 3000  | 100    | 10000 | 2000    | r/min               | valid afte |
|                                                      | Pr7.11 | Motor maximum speed            | 5000  | 100    | 10000 | 2500    | r/min               | valid afte |
|                                                      | Pr7.12 | Motor rated current            | 400   | 1      | 3000  | 280     | 0.01A               | valid afte |
|                                                      | Pr7.13 | Motor rotor interia            | 32    | 1      | 32767 | 250     | 0.01K               | valid afte |
|                                                      | Pr7.14 | Motor power selection          | 400   | 10     | 32767 | 750     | W                   | valid afte |
|                                                      | Pr7.15 | Motor model input              | 26    | 0      | 7FFF  | 200     | -                   | Hexadeo    |
|                                                      | Pr7.16 | Encoder selection              | 0     | 0      | 200   | 0       | -                   | valid afte |
|                                                      | Pr7.17 | Motor maximum current          | 300   | 1      | 500   | 300     | %                   | valid afte |
|                                                      | Pr7.18 | Encoder index angle comp       | 177   | 0      | 360   | 0       | -                   | None       |
|                                                      | Pr7.19 | Reserved parameters            | 1     | 0      | 500   | 1       | -                   | None       |
|                                                      | Pr7.20 | Drive model input              | 0     | -32767 | 32767 | 0       | _                   | Hexadeo    |

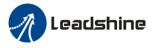

# 5.3 Velocity mode

The command resource of velocity mode is *Analog input / Internal Speed / Internal Speed and Analog*, via AI1 send  $\pm 10$ V analog input signal, in velocity mode, users can setup related parameters with velocity mode.

#### 5.3.1 Setup progress — Control Mode window

| Parameter Guide |                                       | × |
|-----------------|---------------------------------------|---|
| Motor Selection | Pr0.01 Control mode 1:Velocity Mode 🗸 |   |
| a . 11          |                                       |   |

In setup progress—Control Mode window, users need to set Pr0.01=1 to select Velocity Mode.

#### 5.3.2 Setup progress —Command Source window

Users select the command resource for velocity mode

#### A : Select Pr3.00—Analog Input as velocity mode command resource

The command of speed mode is *Analog Input*, via AI1 send  $\pm 10V$  analog input signal, in speed mode, we can setup related parameter with speed mode.

Then set other parameters related to Velocity Mode—Analog Input, such as Pr3.02 Speed command input gain, Pr3.12~Pr3.14(Acc and Dec), Pr3.15 Speed zero-clamp function selection, Pr3.16 Speed zero-clamp level.

| Parameter Guide |                                                                                                    | × |
|-----------------|----------------------------------------------------------------------------------------------------|---|
| Motor Selection | Pr3.00 Velocity setup Analog Input                                                                   |   |
| Control Mode    | Pr3.02 Speed command input 300 rpm/V Velocity command                                                |   |
| Command Source  | CurrentVoltage V                                                                                     |   |
| Command Source  | Pr3.03 Speed command reversal input     Acc Dec Config                                               |   |
| Electronic Gear | Pr3.12 Acceleration time setup 100 ms                                                                |   |
| Encoder Output  | Pr3.13 Deceleration time setup 100 ms<br>Pr3.14 Sigmoid acceleration/deceleration 0 ms<br>time setup |   |
|                 | Zero Speed Clamp Config                                                                              |   |
| IO Setting      | Pr3.15 Speed zero-clamp function selection 2:Pr3.16 Set zero speed                                   |   |
|                 | Pr3.16 Speed zero-clamp level 30                                                                     |   |
| Save            |                                                                                                    |   |
|                 |                                                                                                    |   |
|                 | Back Next                                                                                            |   |
|                 |                                                                                                    |   |

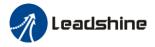

| Pr3.00                | Speed setup, Inte                  | rnal /External                         | F           | Range       | unit                  | default         | Related<br>control mode |
|-----------------------|------------------------------------|----------------------------------------|-------------|-------------|-----------------------|-----------------|-------------------------|
| P15.00                | switching                          |                                        |             | 0 -3        | -                     | 0               | S                       |
| This drive contact in | r is equipped with inte            | rnal speed setup funct                 | ion s       | so that u   | isers can con         | trol the sp     | eed with                |
| Setup va              |                                    | ethod                                  |             |             |                       |                 |                         |
| 0                     | Analog speed co                    |                                        |             |             |                       |                 | _                       |
| 1                     | ~ .                                | ommand 1st to 4th spe                  | ed(F        | PR3.04-     | PR3.07)               |                 |                         |
| 2                     | *                                  | ommand 1st to 3rd spe                  |             |             |                       |                 |                         |
| 2                     | Analog speed co                    |                                        |             |             |                       |                 |                         |
| 3                     |                                    | ommand 1st to 8th spe                  |             |             |                       |                 |                         |
|                       | ship between Pr3.00 l              |                                        |             |             |                       | the inter       | nal                     |
|                       | speed selection 1-3 a              |                                        |             |             |                       | 1               | tion of                 |
| Setup                 | selection 1 of<br>internal command | selection 2 of intern<br>command speed | nai         |             | on 3 of<br>al command | Speed           | tion of                 |
| value                 | speed(INTSPD1)                     | (INTSPD2)                              |             |             | (INTSPD3)             | comm            |                         |
| 1                     | OFF                                | OFF                                    |             | NO ef       |                       | 1st sp          | beed                    |
|                       | ON                                 | OFF                                    |             |             |                       | 2nd s           | peed                    |
|                       | OFF                                | ON                                     |             |             |                       | 3rd s           | peed                    |
|                       | ON                                 | ON                                     |             |             |                       | 4th sp          |                         |
| 2                     | OFF                                | OFF                                    |             |             |                       | 1st sp          |                         |
|                       | ON                                 | OFF                                    |             |             |                       | 2nd s           | •                       |
|                       | OFF                                | ON                                     |             |             |                       | 3rd s           |                         |
|                       | ON                                 | ON                                     |             |             |                       | Analo<br>comm   | og speed<br>nand        |
| 3                     | The same as [Pr3.00                | The same as [Pr3.00=1]                 |             |             |                       | 1st to<br>speed |                         |
|                       | OFF                                | OFF                                    |             | ON          |                       | 5th s           |                         |
|                       | ON                                 | OFF                                    |             | ON          |                       | 6th s           |                         |
|                       | OFF                                | ON                                     |             | ON          |                       | 7th sp          |                         |
| <b>D</b> 2 02         | Transformed and an                 |                                        | Ra          | ange unit d |                       | default         | Related<br>control mode |
| Pr3.02                | Input gain of spee                 | ed command                             | 10 -        | 2000        | (r/min)/v             | 500             | S T                     |
|                       | the voltage applied to t           | he analog speed comm                   | nand        | l (SPR),    | set up the co         | onversion       | gain to                 |
|                       | nmand speed.                       | 1                                      | 1           | •           | . 1 1                 |                 |                         |
|                       | set up "slope" of relat            |                                        |             |             |                       |                 | , with                  |
| Notice:               | erault 18 set to F15.02-           | 500(1/1111)/ v, fience in              | iput        |             | ecomes 5000           | /1/111111.      |                         |
|                       | apply more than ±10V               | to the speed command                   | d inn       | out(SPR     | ).                    |                 |                         |
|                       | sers compose a position            | -                                      | -           |             |                       | e driver in     | velocity                |
|                       | ode, the setup of Pr3.02           |                                        |             |             |                       |                 | •                       |
| 3. Pay an             | extra attention to oscill          | ation caused by larger                 | setu        | up of Pr    | 3.02.                 |                 |                         |
|                       |                                    | Positive direction                     |             |             |                       |                 |                         |
|                       |                                    | Speed (r/min)                          |             |             |                       |                 |                         |
|                       |                                    | 3000 →                                 | /           |             |                       |                 |                         |
|                       | Slope at ex-fact                   |                                        | Con<br>-300 | 0           | -<br>put voltage (V)  |                 |                         |
|                       |                                    | Ne                                     | egativ      | e direction | n                     |                 |                         |

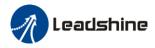

| Dr2 02                                                                         | Pr3.03         Reversal of speed command input |                    | command input                                                                  | Range       | unit    | default     | R<br>contr | elate<br>ol m |   |
|--------------------------------------------------------------------------------|------------------------------------------------|--------------------|--------------------------------------------------------------------------------|-------------|---------|-------------|------------|---------------|---|
| P15.05                                                                         |                                                |                    | command input                                                                  | 0 -1        | -       | 0           |            | S             |   |
| Specify the polarity of the voltage applied to the analog speed command (SPR). |                                                |                    |                                                                                |             |         |             |            |               |   |
| Setup va                                                                       | value Motor rotating direction                 |                    |                                                                                |             |         |             |            |               |   |
| 0                                                                              |                                                | Non-reversal       | [+ voltage] ->[+ direction]                                                    | [- voltage  | ] → [   | -direction] |            |               | ] |
| 1                                                                              |                                                | reversal           | [+ voltage] $\rightarrow$ [- direction] [- voltage] $\rightarrow$ [+direction] |             |         |             |            |               | ] |
| Caution:                                                                       | When                                           | n users compose th | e servo drive system with thi                                                  | s driver se | t to ve | locity cont | rol m      | ode           |   |

**Caution:** When users compose the servo drive system with this driver set to velocity control mode and external positioning unit, the motor might perform an abnormal action if the polarity of the speed command signal from the unit and the polarity of this parameter setup does not match.

| Pr3.12                         | time setup acceleration | Range    | unit          | default | Related<br>control mode |
|--------------------------------|-------------------------|----------|---------------|---------|-------------------------|
| PIS.12 time setup acceleration |                         | 0 -10000 | Ms(1000r/min) | 100     | S                       |
| Pr3.13                         | time setup deceleration | Range    | unit          | default | Related<br>control mode |
| P15.15                         | time setup deceleration | 0 -10000 | Ms(1000r/min) | 100     | S                       |

**Set** up acceleration/deceleration processing time in response to the speed command input. Set the time required for the speed command(stepwise input)to reach 1000r/min to Pr3.12 Acceleration time setup. Also set the time required for the speed command to reach from 1000r/min to 0 r/min, to Pr3.13 Deceleration time setup.

Assuming that the target value of the speed command is Vc(r/min), the time required for acceleration/deceleration can be computed from the formula shown below.

Acceleration time (ms)=Vc/1000 \*Pr3.12 \*1ms

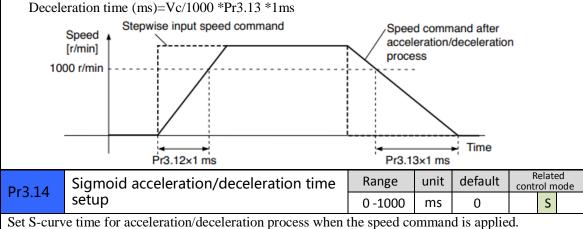

Set S-curve time for acceleration/deceleration process when the speed command is applied. According to Pr3.12 Acceleration time setup and Pr3.13 Deceleration time setup, set up sigmoid time with time width centering the inflection point of acceleration/deceleration.

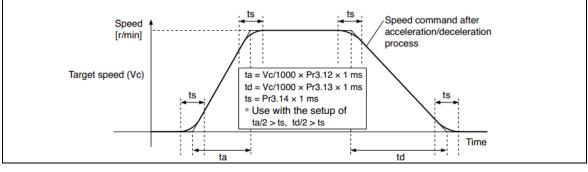

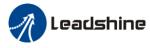

| Pr3.15                                                                                          | Speed zero-clamp function selection                | Range         | unit       | default     | Related<br>control mode |  |  |  |
|-------------------------------------------------------------------------------------------------|----------------------------------------------------|---------------|------------|-------------|-------------------------|--|--|--|
| FIJ.LJ                                                                                          | speed zero-clamp function selection                | 0 -3          | -          | 0           | S                       |  |  |  |
|                                                                                                 | 3.15=0, the function of zero clamp is forbidden.   |               |            |             |                         |  |  |  |
| velocity which is controlled by the analog voltage input 1 even if the velocity is less than 10 |                                                    |               |            |             |                         |  |  |  |
| rpm. The motor runs no matter what the value of Pr3.16 is. The actual velocity is controlled by |                                                    |               |            |             |                         |  |  |  |
| external the analog voltage input.                                                              |                                                    |               |            |             |                         |  |  |  |
| 2. If Pr3                                                                                       | 3.15=1 and the input signal of Zero Speed is ava   | ilable in the | same tim   | e, the fund | ction of zero           |  |  |  |
| clam                                                                                            | p works. It means motor will stop rotating in ser  | vo-on cond    | ition no n | natter what | the                     |  |  |  |
| veloc                                                                                           | city of motor is, and motor stop rotating no matte | er what the   | value of P | r3.16 is.   |                         |  |  |  |
| 3. If Pr.                                                                                       | 3.15=2, the function of zero clamp belongs to the  | ne value of I | Pr3.16. If | the actual  | velocity is             |  |  |  |
| less t                                                                                          | han the value of Pr3.16, the motor will stop rota  | ting in serv  | o-on cond  | lition.     |                         |  |  |  |
| Pr3.16                                                                                          | Speed zero-clamp level                             | Range         | unit       | default     | Related<br>control mode |  |  |  |
| P15.10                                                                                          | Speed zero-clamp level                             | 0 -20000      | r/min      | 30          | S                       |  |  |  |
| When ana                                                                                        | log speed given value under speed control mode     | loss than z   | aro speed  | clamp law   | al catur                |  |  |  |

When analog speed given value under speed control mode less than zero speed clamp level setup, speed command will set to 0 strongly.

#### B : Select Pr3.00—8 Internal Speed as velocity mode command resource

| Motor Selection |                             | Velocity set | up 8 Inte   | ernal Spe | eed         |                | •      |     |
|-----------------|-----------------------------|--------------|-------------|-----------|-------------|----------------|--------|-----|
| Motor Selection | Internal Speed              |              |             |           |             |                |        |     |
|                 | Pr3.04 1st speed            | 100          | rpm         | Pr3       | .08 5th spe | ed             | 500    | rpm |
| Control Mode    | Pr3.05 2nd speed            | 200          | rpm         | Pr3       | .09 6th spe | ed             | 600    | rpm |
|                 | Pr3.06 3rd speed            | 300          | rpm         | Pr3       | .10 7th spe | ed             | 700    | rpm |
| Command Source  | Pr3.07 4th speed            | 400          | rpm         | Pr3       | .11 8th spe | ed             | 800    | rpm |
| Encoder Output  | Acc and Dec Setting         |              |             |           | 100         |                |        |     |
|                 | Pr3.12 Acceler              | ation time s | etup        |           | 100         | ms/1           | 000rpm |     |
| IO Setting      | Pr3.13 Decele               | ration time  | setup       |           | 100         | 100 ms/1000rpm |        |     |
|                 | Pr3.14 Sigmoi<br>time setup | d accelerati | on/decelera | tion      | 30 ms       |                |        |     |
| Save            |                             |              |             |           |             |                |        |     |
|                 |                             |              |             |           |             |                |        |     |
|                 |                             |              |             |           |             |                |        |     |
|                 | D                           | ick          | Next        |           |             |                |        |     |

Then set other parameters related to Velocity Mode—8 Internal Speed, such as Pr3.04~Pr3.11, Pr3.12~Pr3.14(Acc and Dec)

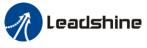

#### 5.3.3 Setup progress — IO Setting window

#### A, For Analog Input as velocity mode command resource

In setup progress—IO Setting(Input) window , users need select Pr4.00 SI1 as *Servo ON Input* to make motor enable.

Users can select SI2~SI9 input as other functions. Such as : Alarm clear, Positive limit, Negative limit . etc

In setup progress—IO Setting(Output) window, users can select SO1~SO6 output as other functions. Such as : *Alarm output*, *Servo ready output*. etc

#### **B**、 For 8 Internal Speed as velocity mode command resource

In setup progress—IO Setting(Input) window, users need select Pr4.00 SI1 as *Servo ON Input* to make motor enable.

Users need select SI2~SI4 inputs as Selection 1~3 input of internal command speed

| Selection 1 of<br>internal command<br>speed(INTSPD1) | Selection 2 of internal<br>command speed<br>(INTSPD2) | Selection 3 of<br>internal command<br>speed (INTSPD3) | Selection of<br>Speed<br>command |
|------------------------------------------------------|-------------------------------------------------------|-------------------------------------------------------|----------------------------------|
| OFF                                                  | OFF                                                   | OFF                                                   | 1st speed                        |
| ON                                                   | OFF                                                   | OFF                                                   | 2nd speed                        |
| OFF                                                  | ON                                                    | OFF                                                   | 3rd speed                        |
| ON                                                   | ON                                                    | OFF                                                   | 4th speed                        |
| OFF                                                  | OFF                                                   | ON                                                    | 5th speed                        |
| ON                                                   | OFF                                                   | ON                                                    | 6th speed                        |
| OFF                                                  | ON                                                    | ON                                                    | 7th speed                        |
| ON                                                   | ON                                                    | ON                                                    | 8th speed                        |

Users can select SI5~SI9 input as other functions. Such as : Alarm clear, Positive limit, Negative limit . etc

In setup progress—IO Setting(Output) window, users can select SO1~SO6 output as other functions. Such as : *Alarm output*, *Servo ready output*. etc

#### 5.3.4 Save the setting

After the all the configuration, users should save the parameters into NVM. (Non-Volatile Memory) Then users need to download and save the new settings to the driver, then restart the power supply or software reset to make new values of parameters valid.

#### 5.3.5 Operation

When users have finished the above all of these parameters setting .

#### A **v** For Analog Input as velocity mode command resource

Users can give analog input AI1 signal to drive by CN1 port. The motor will work in speed mode, if users aren't satisfied with the performance of motor, users can continue adjusting related speed parameter.

#### **B**、 For 8 Internal Speed as velocity mode command resource

Users can select one of 8 internal speed by SI inputs signal of CN1 port. The motor will work in speed mode, if users aren't satisfied with the performance of motor, users can continue adjusting related speed parameter.

### 5.4 Position mode

The command resource of velocity mode is Pulse+Direction / CW + CCW / A + B phase, in position mode, users can setup related parameter with position mode.

www.leadshine.com

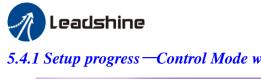

5.4.1 Setup progress —Control Mode window

| Parameter Guide              |                     |                 | <b>X</b> |
|------------------------------|---------------------|-----------------|----------|
| Motor Selection Control Mode | Pr0.01 Control mode | 0:Position Mode | -        |

In setup progress—Control Mode window, users need to set Pr0.01=0 to select Position Mode.

#### 5.4.2 Setup progress —Command Source window

Users select the command resource for position mode

| Parameter Guide |                              |                                                                                                    |
|-----------------|------------------------------|----------------------------------------------------------------------------------------------------|
| Motor Selection | Pr0.07 Command               |                                                                                                    |
| Control Mode    | Pulse + Direction            | Positive direction command       Negative direction command         PULS       PULS         SIBN       "H" |
| Command Source  | © cw+ccw                     |                                                                                                    |
| Electronic Gear | ◯ A Phase + B Phase          | -+ +- 80" -+ +- 80"<br>PULS PULS<br>SIBN SIBN                                                              |
| Encoder Output  | 🔲 Pr0.06 Comma               | nd pulse rotational direction setup                                                                        |
| ·               | Pr0.00 Model following contr | ol Pr0.02 Real-time auto-gain tuning                                                                       |
| IO Setting      | 1                            | 0.1Hz 2:Position 🔻                                                                                         |
|                 | Pr1.35 Positional command    | filter setup                                                                                               |
|                 | 0                            | Hz                                                                                                    |
| Save            |                              |                                                                                                    |
|                 |                              |                                                                                                    |
|                 | Back                         | Next                                                                                                    |
|                 |                              |                                                                                                    |

Then set other parameters related to Position Mode, such as Pr0.06 Command Pulse Rotational Direction Setup, Pr0.00 Mode loop gain, Pr0.02 Real-time Auto-gain Tuning, Pr1.35 Positional command filter setup.

| Pr0.06*   | Command Pulse Rotational Direction                | Range      | unit | default |   | Related<br>control mode |  |  |
|-----------|---------------------------------------------------|------------|------|---------|---|-------------------------|--|--|
|           | Setup                                             | 0 -1       | -    | 0       | Р |                         |  |  |
| Set comma | and pulse input rotate direction, command pulse i | input type |      |         |   |                         |  |  |

# Leadshine

#### **Operational Manual of ELP Software**

| Pr0.07*             | Comma       | and Pulse Input N                                         | Inde Setun                            |               | Ran       | ge                                       | unit       | de                                                                                                    | fault    |                         | ated<br>ol mode |
|---------------------|-------------|-----------------------------------------------------------|---------------------------------------|---------------|-----------|------------------------------------------|------------|----------------------------------------------------------------------------------------------------|----------|-------------------------|-----------------|
| F10.07              | Comme       |                                                           | ioue Setup                            |               | 0 -3      | 3                                        | -          |                                                                                                    | 3        | Р                       |                 |
|                     |             |                                                           |                                       |               |           |                                          |            |                                                                                                    |          |                         |                 |
| Pr0.06              | Pr0.07      | Command Puls                                              | e Format                              | Sigr          | nal       | Posit<br>Direc<br>Com                    |            |                                                                                                    | Dire     | ative<br>ction<br>imand |                 |
| 0                   | 0 or 2      | 90 phase difference<br>2-phase pulse(A phase +B<br>phase) |                                       | Pulse<br>sign |           |                                          |            | t <sup>t1</sup> t <sup>1</sup><br>t <sup>1</sup> t <sup>1</sup><br>t <sup>1</sup> t <sup>1</sup><br>B相比A相滞后90° |          | <br>90°                 |                 |
|                     | 1           |                                                           | Positive direction pulse + Pulse sign |               |           | t2 t2                                    |            |                                                                                                    |          |                         |                 |
|                     | 3           | Pulse + sign                                              |                                       | Pulse<br>sign |           | t4 t5<br>t6 t6 t6                        |            |                                                                                                    |          |                         |                 |
| 1                   | 0 or 2      | 90 phase differenc<br>2 phase pulse(A ph<br>phase)        |                                       | Pulse<br>sign | !         | A相 1 1 1 1 1 1 1 1 1 1 1 1 1 1 1 1 1 1 1 |            | t1<br>B相                                                                                                    | <br>00°  |                         |                 |
|                     | 1           | Positive direction p<br>negative direction                |                                       | Pulse<br>sign |           | t2 t2                                    |            |                                                                                                    |          | _                       |                 |
|                     | 3           | Pulse + sign                                              |                                       | Pulse<br>sign |           |                                          | t5<br>"L"  | t6                                                                                                    |          |                         |                 |
| Command             | l pulse inp | ut signal allow large                                     | st frequency a                        | nd sm         | allest    | time                                     | width      |                                                                                                    |          |                         |                 |
| PULS/SIG            | GN Signal I | nput I/F                                                  | Permissible<br>Input Freque           |               | Sma<br>t1 | llest T                                  | ime \<br>t |                                                                                                    | :h<br>t4 | t5                      | t6              |
| Pulse               | Long d      | listance interface                                        | 500kpps                               |               | 2         | 1                                        | 1          | L                                                                                                    | 1        | 1                       | 1               |
| series<br>interface | Open-o      | collector output                                          | 200kpps                               |               | 5         | 2.5                                      | 5 2.       | .5                                                                                                    | 2.5      | 2.5                     | 2.5             |

| Pr0.00     | Mode loop gain |                                             | Range           | unit      | defau<br>lt | - | Related<br>trol m |   |
|------------|----------------|---------------------------------------------|-----------------|-----------|-------------|---|-------------------|---|
|            |                |                                             | 0 -2000         | 0.1Hz     | 0           | Р | S                 | Т |
| Set up the | ban            | dwidth of MFC, it is similar to the respons | e bandwidth     | 1         |             |   |                   |   |
| Setup val  | lue            | Meaning                                     |                 |           |             |   |                   |   |
| 0          |                | Disable the function.                       |                 |           |             |   |                   |   |
| 1          |                | Enable the function, set the bandwidth at   | utomatically    | ,         |             |   |                   |   |
| 1          |                | recommended for most application.           |                 |           |             |   |                   |   |
| 2-10       |                | Forbidden and reserved.                     | **              |           |             |   |                   |   |
| 11-2000    | )0             | Set the bandwidth manually, 1.1Hz – 2000Hz  |                 |           |             |   |                   |   |
| MEC        | :              | and to anhance the nonformance of dynami    | a two aim a fam | inmut aam | amaginal    |   |                   |   |

MFC is used to enhance the performance of dynamic tracing for input command, make positioning faster, cut down the tracking error, run more smooth and steady. It is very useful for multi-axis synchronous movement and interpolation, the performance will be better.

#### The main way to use this function :

- a. Choose the right control mode : Pr001 = 0
- b. Set up the inertia of ratio : Pr004
- c. Set up the rigidity : Pr003
- d. Set up the Pr000 :
  - 1) If no multi-axis synchronous movement, set Pr000 as 1 or more than 10;
  - 2) If multi-axis synchronous movement needed, set Pr000 as the same for all the axes.
  - 3) If Pr000 is more than 10, start with 100, or 150, 200, 250, .....

# Leadshine

#### **Operational Manual of ELP Software**

#### **Caution:**

- 1. Set up the right control mode, the right inertia of ratio and rigidity firstly.
- 2. Don't change the value of Pr000 when the motor is running, otherwise vibration occurs
- 3. Set up a small value from the beginning if using it in manual mode, smaller value means running more smooth and steady, while bigger one means faster positioning

| Pr0.02      | Real-time Aut                                                  | ne Auto-gain Tuning                              |                                                                  | unit     | default    | F<br>con | ode |   |
|-------------|----------------------------------------------------------------|--------------------------------------------------|------------------------------------------------------------------|----------|------------|----------|-----|---|
| F10.02      | Real-time Aut                                                  | o-gain runnig                                    | 0 -2                                                             | -        | 0          | Р        | S   | т |
| Users can s | et up the action                                               | node of the real-time auto-gain t                | uning.                                                           |          |            |          |     |   |
| Setup valu  | ie mode                                                        | Varying degree of load inertia                   | in motion                                                        |          |            |          |     |   |
| 0           | Manual                                                         | Real-time auto-gain tuning function is disabled. |                                                                  |          |            |          |     |   |
| 1           | Standard                                                       | Basic mode. do not use unbala gain switching     | Basic mode. do not use unbalanced load, friction compensation or |          |            |          |     |   |
| 2           | Main application is positioning. it is recommended to use this |                                                  |                                                                  |          |            |          |     |   |
| Caution: It | F pr0.02=1 or 2,                                               | users can't modify the values of                 | pr1.01 – p                                                       | r1.13, 1 | the values | of th    | em  |   |

depend on the real-time auto-gain tuning ,all of them are set by the driver itself.

Users can select different operation mode in real-time automatic adjustment mode, generally select Locate mode. If users want to adjust gain parameter by yourself, users can select Manual mode, then users can adjust related parameter step by step until system requirement.

Users can adjust position loop gain, velocity integration time constant and ratio of inertia for tunning position loop tuning. If users need stronger rigid, users only need adjust ratio of inertia, then adjust gain and integration

In **Manual** mode, users can setup Kp, Ki and other related parameters. During tuning position loop, users can adjust KI to a very small value in advance and hold it constant, then users can enlarge the value of Kp parameter slowly until system oscillation occurs, at this moment users can enlarge the value of Vi parameter slowly until system oscillation occurs, at this moment the basic adjustment of system finished.

In **Position** mode. It is unavailable to modify the value of pr1.00- 1.14, we just change the value of real-time automatic adjustment rigid, firstly we select a smaller value.

| Pr1.35*    | positional command filter setup                                                                | Range  | unit   | default | Related<br>control mo |      |    |
|------------|------------------------------------------------------------------------------------------------|--------|--------|---------|-----------------------|------|----|
| P11.55     | positional command inter setup                                                                 | 0 -200 | 0.05us | 0       | Р                     |      |    |
|            | g for positional command pulse, eliminate the influence the input of high frequency positional |        |        | -       |                       | -lar | ge |
| time-delay | ved.                                                                                           |        |        |         |                       |      |    |

#### 5.4.3 Setup progress — Electronic Gear window

|             | Command pulse sounts per one motor                            | Range    | unit     | default      |       | Related<br>control mode |   |  |
|-------------|---------------------------------------------------------------|----------|----------|--------------|-------|-------------------------|---|--|
| Pr0.08      | .08 Command pulse counts per one motor revolution             |          | pulse    | 0            | Р     | S                       | Т |  |
|             |                                                               | 608      |          |              |       |                         |   |  |
| Set the con | mmand pulse that causes single turn of the motor              | shaft.   |          |              |       |                         |   |  |
|             | $8 \neq 0$ , the actual turns = pulse number / Pr008          |          |          |              |       |                         |   |  |
| 2) If Pr008 | 8 = 0, Pr009 1 <sup>st</sup> numerator of electronic gear and | Pr0.10 D | enominat | tor of elect | ronic | ;                       |   |  |
| Gear beco   | me valid.                                                     |          |          |              |       |                         |   |  |
|             | onomission structure is screwu                                |          |          |              |       |                         |   |  |

When the transmission structure is screw:

Pulses per round = Screw lead / Pulse equivalent

When the transmission structure is rack and pinion:

Pulses per round = (Modulus\*Number of pinion\*Helical angle\*3.1415627) / (Gear ratio\*Pulse equivalent)

|                                      |                                                                                                    |                                                                                                    |                           | Range       | unit             | default  |        | elated<br>trol mod | de |  |
|--------------------------------------|----------------------------------------------------------------------------------------------------|----------------------------------------------------------------------------------------------------|---------------------------|-------------|------------------|----------|--------|--------------------|----|--|
| Pr0.09                               | 1st numer                                                                                            | ator of electronic gea                                                                                                    | ar                        | 1-10737     | -                | 1        | Р      |                    |    |  |
|                                      |                                                                                                    |                                                                                                    |                           | 41824       |                  |          |        |                    |    |  |
| Set the nu                           | merator of di                                                                                        | vision/multiplication oper                                                                                                    | ration mad                | e according | to the           | command  | pulse  | input              | •  |  |
|                                      |                                                                                                    |                                                                                                    |                           | Range       | unit             | default  |        | elated<br>trol mod | de |  |
| Pr0.10                               | denomina                                                                                             | tor of electronic gear                                                                                                    |                           | 1-10737     | -                | 1        | Р      |                    |    |  |
|                                      |                                                                                                    |                                                                                                    |                           | 41824       |                  |          |        |                    |    |  |
| Set the der<br>input.                | nominator of                                                                                         | division/multiplication of                                                                                                    | peration m                | ade accordi | ng to th         | e commai | nd pul | lse                |    |  |
| Pr0.09                               | Pr0.10                                                                                               | Command division/mul                                                                                                    | /multiplication operation |             |                  |          |        |                    |    |  |
| 1-10737<br>41824                     | 1-10737<br>41824                                                                                     | Command pulse input                                                                                                    |                           | set value ] | position command |          |        |                    |    |  |
| (2)7<br>(3)7<br>(4)N<br>2、Ca<br>(1)Y | The driver inp<br>The pulse num<br>The number of<br>Number of tur<br>Iculations:<br>$X = X^* Pr0.09$ | ut command pulse number<br>aber of encoder after frequent<br>f pulses per revolution of<br>rns of motor is W<br>/ Pr0.10<br>: Z=2^17 = 131072 | uency divi                |             | 1 2              | doubling | is Y   |                    | ]  |  |
|                                      |                                                                                                    | r: $Z=2^{2}=8388608$                                                                                                    |                           |             |                  |          |        |                    |    |  |

#### 5.4.4 Setup progress — Encoder Output window

The output pulses counts per motor revolution = Pulses Per Round / 4

#### 5.4.5 Setup progress — IO Setting window

Leadshine

In setup progress—IO Setting(Input) window, users need select Pr4.00 SI1 as *Servo ON Input* to make motor enable.

Users can select SI2~SI9 input as other functions. Such as : Alarm clear, Positive limit, Negative limit . etc

In setup progress—IO Setting(Output) window, users can select SO1~SO6 output as other functions. Such as : *Alarm output*, *Servo ready output*. etc

#### 5.4.6 Save the setting

After the all the configuration, users should save the parameters into NVM. (Non-Volatile Memory) Then users need to download and save the new settings to the driver, then restart the power supply or software reset to make new values of parameters valid.

#### 5.4.7 Operation

When users have finished the above all of these parameters setting .

Users can give signal to drive by CN1 port. The motor will work in position mode, if users aren't satisfied with the performance of motor, users can continue adjusting related speed parameter.

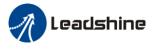

# 5.5 Performance adjustment

#### 5.5.1 Inertia ratio identification

**Pre-conditions:** 1, Servo disable. 2, Positive limit and negative limit invalid **Steps:** 

 Set the Jog speed Pr6.04, and the setting should not be too large(600~1000rpm is recommend) Set the Acc Pr6.25(50~100 ms/1000rpm is recommend) Set the Default Inertia Ratio.

Download these settings, then Servo Enable.

2、Click "CCW" to make motor run to CCW direction, click "Position 1" to save the position limit 1 Click "CW" to make motor run to CW direction, click "Position 2" to save the position limit 2 Click "Run" to start Inertia ratio identification.

| Inertia Ratio Identification          |     |        |            |                         | X |
|---------------------------------------|-----|--------|------------|-------------------------|---|
| STEP-1                                |     |        |            |                         |   |
| Pr6.04 Jog Speed                      | 400 | rpm    |            | Download                |   |
| Pr6.25 Acceleration of trial running  | 200 | ms/100 | 0rpm       |                         |   |
| Default Inertia Ratio                 | 250 | ]      |            | Servo Enable            |   |
|                                       |     |        |            | Invalid External Enable |   |
| STEP-2                                |     |        |            |                         |   |
|                                       |     |        | Current 6  | 2.9497 r                |   |
|                                       |     |        | CCW        | cw                      |   |
|                                       | 6   | 2.9487 | Position 1 | Position 2 -0.0033      |   |
|                                       |     |        |            |                         |   |
| Pr6.21 Waiting time of trial running  | 50  | ms     | Run        |                         |   |
| Pr6.22 Cycling times of trial running | 3   |        |            |                         |   |
| STEP-3                                |     | _      |            |                         |   |
| Inertia Ratio                         | 0   |        | Write      |                         |   |
|                                       |     |        |            |                         |   |
|                                       |     |        |            |                         |   |

3、After finishing, Click "Write" to save the Inertia ratio identification result

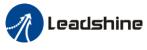

#### 5.5.2 Gain adjustment

To tuning for better performance, users need turning position loop parameters. Users need to open *Run Testing* window.

Users can select different operation mode in real-time automatic adjustment mode, generally select **Position** mode. If users want to adjust gain parameters by yourself, users can select **Manual** mode, then users can adjust related parameter step by step until meet system requirement.

Users can adjust position loop gain, velocity integration time constant and ratio of inertia for position loop tuning. If users need stronger rigid, users only need adjust ratio of inertia, then adjust gain and integration

| Position                                       |     |                                                          |                        |        |  |
|------------------------------------------------|-----|----------------------------------------------------------|------------------------|--------|--|
| Setting                                        | 400 |                                                          |                        | _      |  |
| Pr6.04 Jog Speed                               | 400 | rpm                                                      | Fold >>                | >      |  |
| Pr6.25 Acceleration of trial running           |     | Pr0.02 Real-time auto-gain<br>tuning                     | 2:Positi               |        |  |
| Pr0.04 Inertia ratio                           |     | Pr0.03 Real-time automatic<br>rigidity adjustment        | 0:Manual<br>1:Standard |        |  |
| Servo Enable                                   |     | Pr0.06 Command pulse<br>rotational direction setup       | 2:Positi<br>0          | j      |  |
| Invalid External Enable                        |     | Pr3.03 Speed command<br>reversal input                   | 0                      | ]      |  |
| Current Position 0.0000 r                      |     | Pr1.00 1st position loop gain                            | 320                    | 0.1/s  |  |
| CCW CW                                         |     | Pr1.01 1st velocity loop gain                            | 180                    | 0.1Hz  |  |
| Position 1 Position 2                          | ]   | Pr1.02 1st time constant of<br>velocity loop integration | 310                    | 0.1ms  |  |
| 0.0000 0.0000                                  | _   | Pr1.04 1st time constant of<br>torque filter             | 126                    | 0.01ms |  |
|                                                |     | Pr1.05 2nd position loop gain                            | 380                    | 0.1/s  |  |
| Pr6.21 Waiting time of 100 ms<br>trial running |     | Pr1.06 2nd velocity loop gain                            | 180                    | 0.1Hz  |  |
| Pr6.22 Cycling times of 5<br>trial running     |     | Pr1.07 2nd time constant of<br>velocity loop integration | 10000                  | 0.1ms  |  |
|                                                |     | Pr1.09 2nd time constant of<br>torque filter             | 126                    | 0.01ms |  |
|                                                |     | Pr1.10 Velocity feed forward<br>gain                     | 300                    | 0.1%   |  |
|                                                |     | Pr1.12 Torque feed forward<br>gain                       | 0                      | 0.01%  |  |
|                                                |     | Pr1.15 Control mode switching                            | 10                     | ]      |  |

In **Manual** mode(Pr0.02=0), users can setup Kp, Ki and other related parameters. During tuning position loop, users can adjust KI to a very small value in advance and hold it constant, then users can enlarge the value of Kp parameter slowly until system oscillation occurs, at this moment users can enlarge the value of Vi parameter slowly until system oscillation occurs, at this moment the basic adjustment of system finished.

#### www.leadshine.com

# Leadshine

#### Operational Manual of ELP Software

In **Standard** mode(Pr0.02=1), it is usually for interpolation movement. It is unavailable to modify the value of Pr1.00- 1.14, we just change the value of Pr0.03 real-time automatic adjustment rigid.

In **Position** mode(Pr0.02=2), it is usually for point to point movement. It is unavailable to modify the value of Pr1.00- 1.14, we just change the value of Pr0.03 real-time automatic adjustment rigid.

#### The definition of Pr0.03

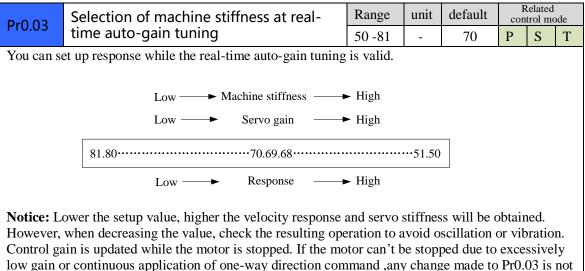

used for update. If the changed stiffness setting is made valid after the motor stopped, abnormal sound or oscillation will be generated. To prevent this problem, stop the motor after changing the stiffness setting and check that the changed setting is enabled.

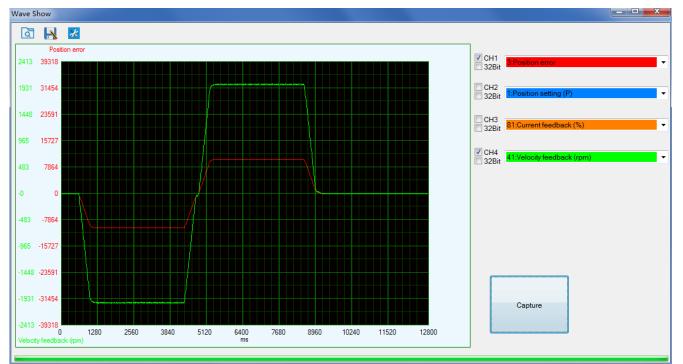

The following figure showing Pr0.02=2, Pr0.03=70, the position error (curve in red) is unacceptable!

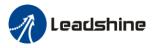

Then we continue decreasing value of Pr0.03, then the position error become smaller and smaller. Pr0.03=68

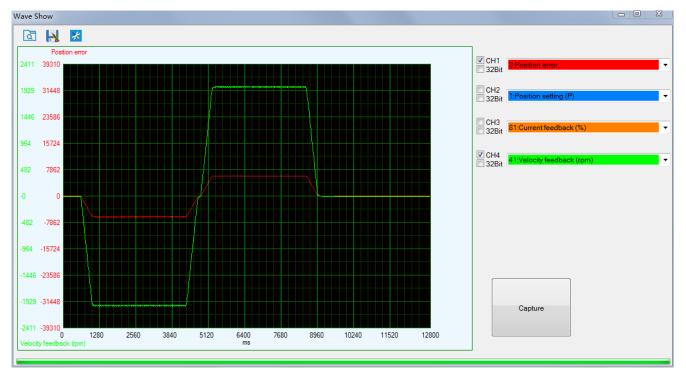

#### Pr0.03=66

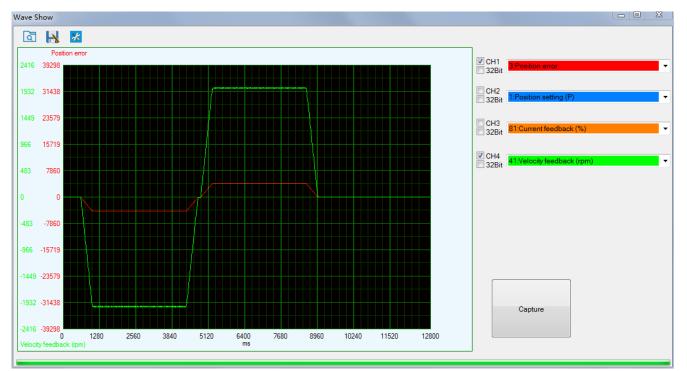

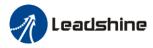

#### Pr0.03=64

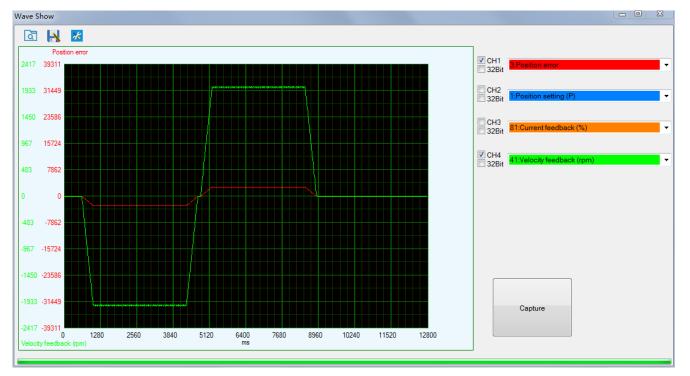

#### Pr0.03=62

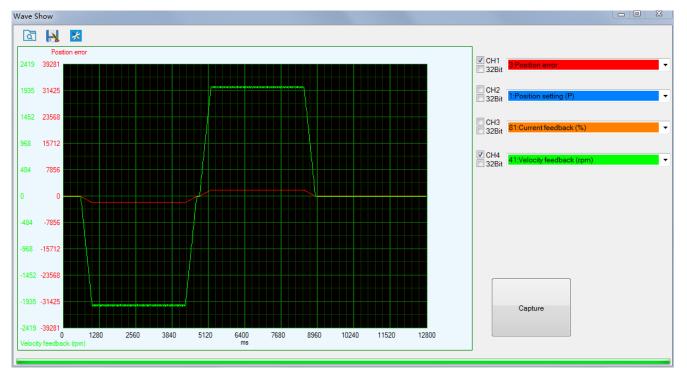

As we continue decreasing the value pf Pr0.03, then the position loop gain Kp become bigger and bigger, the integration time constant Vi become smaller and smaller, the position error become close to zero.

#### www.leadshine.com

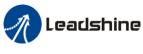

Pr0.03=61

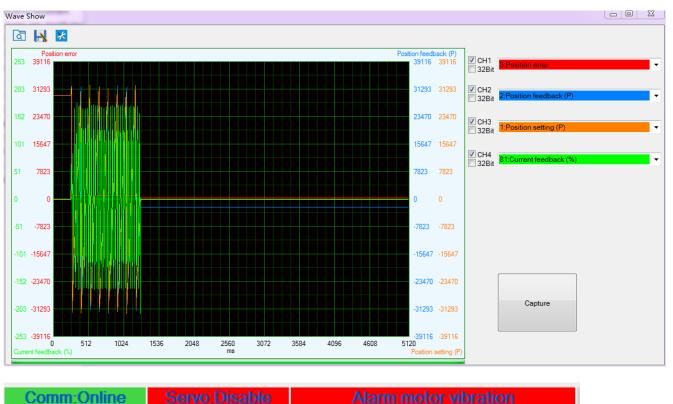

The noise of motor occurs and alarm occurs if the position loop gain becomes bigger, so just make sure there is no noise.

Finally, we set Pr0.03=62, the basic setting for position loop is finished in Position mode.

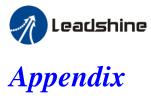

# How to find the hidden parameter of ProTuner

1. Run the software of ProTuner, we just find part of the parameter :

| Parameter Number                         | Number | Name                    | Value | Min | Max      | Default | Unit    | Remark              |
|------------------------------------------|--------|-------------------------|-------|-----|----------|---------|---------|---------------------|
| Pr0.Basic setting<br>Pr1.Gain adjustment | Pr0.00 | Model following control | 1     | 0   | 2000     | 1       | 0.1Hz   | None                |
| Pr2.Vibration Restrain Function          | Pr0.01 | Control mode            | 0     | 0   | 10       | 0       | -       | valid after restart |
| Pr3.Speed, Torque Control                | Pr0.02 | Real-time auto-gain t   | 2     | 0   | 2        | 2       | -       | None                |
| Pr4.I/F Monitor Setting                  | Pr0.03 | Stiffness at real-time  | 70    | 50  | 80       | 70      | -       | None                |
| Pr5.Extended Setup<br>Pr6.Special Setup  | Pr0.04 | Inertia ratio           | 250   | 0   | 10000    | 250     | %       | None                |
| r7.Factory setting                       | Pr0.06 | Command pulse rotat     | 0     | 0   | 1        | 0       | -       | valid after restart |
|                                          | Pr0.07 | Command pulse input     | 3     | 0   | 3        | 3       | -       | valid after restart |
|                                          | Pr0.08 | Command pulse cou       | 10000 | 0   | 8388608  | 10000   | Pulse   | valid after restart |
|                                          | Pr0.09 | 1st numerator of elect  | 1     | 1   | 10737418 | 1       | -       | None                |
|                                          | Pr0.10 | Denominator of electr   | 1     | 1   | 10737418 | 1       | -       | None                |
|                                          | Pr0.11 | Output pulse counts p   | 2500  | 1   | 2500     | 2500    | P/rev   | valid after restart |
|                                          | Pr0.12 | Reversal of pulse out   | 0     | 0   | 1        | 0       | -       | valid after restart |
|                                          | Pr0.13 | 1st torque limit        | 300   | 0   | 500      | 300     | -       | None                |
|                                          | Pr0.14 | Position deviation ex   | 200   | 0   | 500      | 200     | 0.1 rev | Encoder units       |
|                                          | Pr0.15 | Absolute encoder set    | 0     | 0   | 15       | 0       | -       | None                |
|                                          | Pr0.16 | External regenerative   | 100   | 40  | 500      | 100     | Ω       | valid after restart |
|                                          | Pr0.17 | Regenerative dischar    | 50    | 20  | 5000     | 50      | W       | valid after restart |
|                                          |        |                         |       |     |          |         |         |                     |
|                                          |        |                         |       |     |          |         |         |                     |
|                                          |        |                         |       |     |          |         |         |                     |

- 2. Now here is the way to find all of them :
  - a. Click "Factory setting" :

| <sup>p</sup> arameter Number                  | Number | Name              | Value | Min | Max  | Default | Unit | Remark              |
|-----------------------------------------------|--------|-------------------|-------|-----|------|---------|------|---------------------|
| Pr0.Basic setting<br>Pr1.Gain adjustment      | Pr7.15 | Motor model input | 26    | 0   | 7FFF | 200     | -    | Hexadecimal, v      |
| Pr2.Vibration Restrain Function               | Pr7.16 | Encoder selection | 0     | 0   | 200  | 0       | -    | valid after restart |
| r3.Speed, Torque Control                      |        |                   |       |     |      |         |      |                     |
| Pr4.I/F Monitor Setting<br>Pr5.Extended Setup |        |                   |       |     |      |         |      |                     |
| Pr6.Special Setup                             |        |                   |       |     |      |         |      |                     |
| Pr7.Factory setting                           |        |                   |       |     |      |         |      |                     |
|                                               |        |                   |       |     |      |         |      |                     |
|                                               |        |                   |       |     |      |         |      |                     |
|                                               |        |                   |       |     |      |         |      |                     |
|                                               |        |                   |       |     |      |         |      |                     |
|                                               |        |                   |       |     |      |         |      |                     |
|                                               |        |                   |       |     |      |         |      |                     |
|                                               |        |                   |       |     |      |         |      |                     |
|                                               |        |                   |       |     |      |         |      |                     |
|                                               |        |                   |       |     |      |         |      |                     |
|                                               |        |                   |       |     |      |         |      |                     |
|                                               |        |                   |       |     |      |         |      |                     |
|                                               |        |                   |       |     |      |         |      |                     |
|                                               |        |                   |       |     |      |         |      |                     |
|                                               |        |                   |       |     |      |         |      |                     |

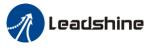

b. Click "here" 5 times:

| Parameter Number                         | Number | Name              | Value | Min | Мах  | Default | Unit | Remark              |
|------------------------------------------|--------|-------------------|-------|-----|------|---------|------|---------------------|
| Pr0.Basic setting<br>Pr1.Gain adjustment | Pr7.15 | Motor model input | 26    | 0   | 7FFF | 200     | -    | Hexadecimal, v      |
| Pr2.Vibration Restrain Function          | Pr7.16 | Encoder selection | 0     | 0   | 200  | 0       | -    | valid after restart |
| Pr3.Speed, Torque Control                |        |                   |       |     |      |         |      |                     |
| Pr4.I/F Monitor Setting                  |        |                   |       |     |      |         |      |                     |
| Pr5.Extended Setup<br>Pr6.Special Setup  |        |                   |       |     |      |         |      |                     |
| Pr7.Factory setting                      |        |                   |       |     |      |         |      |                     |
|                                          |        |                   |       |     |      |         |      |                     |
|                                          |        |                   |       |     |      |         |      |                     |
|                                          |        |                   |       |     |      |         |      |                     |
|                                          |        |                   |       |     |      |         |      |                     |
|                                          |        |                   |       |     |      |         |      |                     |
|                                          |        |                   |       |     |      |         |      |                     |
|                                          |        |                   |       |     |      |         |      |                     |
|                                          |        |                   |       |     |      |         |      |                     |
|                                          |        |                   |       |     |      |         |      |                     |
|                                          |        |                   |       |     |      |         |      |                     |
|                                          |        |                   |       |     |      |         |      |                     |
|                                          |        |                   |       |     |      |         |      |                     |
|                                          |        |                   |       |     |      |         |      |                     |
|                                          |        |                   |       |     |      |         |      |                     |

c. Then click "Factory Setting", then we can find all parameters:

| I 🖪 🔟 🔟 🖻                                                   |        | 20                        |       |        |       |         |                     |                   |
|-------------------------------------------------------------|--------|---------------------------|-------|--------|-------|---------|---------------------|-------------------|
| arameter Number                                             | Number | Name                      | Value | Min    | Мах   | Default | Unit                | Remark            |
| r0.Basic setting<br>r1.Gain adjustment                      | Pr7.00 | Current loop gain         | 1500  | 100    | 5000  | 1000    | Hz                  | None              |
| r2.Vibration Restrain Function                              | Pr7.01 | Current loop integral ti  | 500   | 1      | 10000 | 500     | 0.1ms               | None              |
| 3.Speed, Torque Control                                     | Pr7.02 | Motor rotor initial posit | 177   | 0      | 360   | 0       | -                   | valid after resta |
| 4.I/F Monitor Setting                                       | Pr7.03 | Reserved parameters       | 0     | 0      | 32767 | 0       | -                   | valid after resta |
| r5.Extended Setup<br>r6.Special Setup<br>r7.Factory setting | Pr7.04 | Reserved parameters       | 0     | 0      | 32767 | 0       | -                   | valid after resta |
|                                                             | Pr7.05 | Motor pole pairs          | 4     | 1      | 20    | 4       | -                   | valid after resta |
|                                                             | Pr7.06 | Motor phase resistor      | 300   | 1      | 10000 | 100     | 0.01 <mark>Ω</mark> | valid after resta |
|                                                             | Pr7.07 | Motor D/Q inductance      | 630   | 1      | 10000 | 700     | 0.01mH              | valid after resta |
|                                                             | Pr7.08 | Motor back EMF coef       | 420   | 100    | 10000 | 1000    | 0.1V/(              | valid after resta |
|                                                             | Pr7.09 | Motor torque coefficient  | 35    | 1      | 1000  | 80      | 0.01N               | valid after resta |
|                                                             | Pr7.10 | Motor rated speed         | 3000  | 100    | 10000 | 2000    | r/min               | valid after resta |
|                                                             | Pr7.11 | Motor maximum speed       | 5000  | 100    | 10000 | 2500    | r/min               | valid after resta |
|                                                             | Pr7.12 | Motor rated current       | 400   | 1      | 3000  | 280     | 0.01A               | valid after resta |
|                                                             | Pr7.13 | Motor rotor interia       | 32    | 1      | 32767 | 250     | 0.01K               | valid after resta |
|                                                             | Pr7.14 | Motor power selection     | 400   | 10     | 32767 | 750     | W                   | valid after resta |
|                                                             | Pr7.15 | Motor model input         | 26    | 0      | 7FFF  | 200     | -                   | Hexadecimal,      |
|                                                             | Pr7.16 | Encoder selection         | 0     | 0      | 200   | 0       | -                   | valid after resta |
|                                                             | Pr7.17 | Motor maximum current     | 300   | 1      | 500   | 300     | %                   | valid after resta |
|                                                             | Pr7.18 | Encoder index angle       | 177   | 0      | 360   | 0       | -                   | None              |
|                                                             | Pr7.19 | Reserved parameters       | 1     | 0      | 500   | 1       | -                   | None              |
|                                                             | Pr7.20 | Drive model input         | 0     | -32767 | 32767 | 0       | -                   | Hexadecimal,      |

If users restart the software ProTuner , just make the same steps above.

# How to modify the new values of parameter to the driver

Sometimes, we need to restart the driver to make it available after modifying the values of parameter, so it is very important to follow the right step. Users need to do the operation with the steps below:

- 1. Modify the value of parameter.
- 2. Click "download ":

🥂 Leadshine

| Parameter Manage                         |            |                         |       |     |       |         |       |                   |
|------------------------------------------|------------|-------------------------|-------|-----|-------|---------|-------|-------------------|
| 🖾 🖪 🕇 🚹                                  | <b>∰</b> ∎ | 20                      |       |     |       |         |       |                   |
| Parameter Number                         | Number     | Name                    | Value | Min | Max   | Default | Unit  | Remark            |
| Pr0.Basic setting<br>Pr1.Gain adjustment | Pr0.00     | Model following control | 1     | 0   | 2000  | 1       | 0.1Hz | None              |
| Pr2.Vibration Restrain Function          | Pr0.01     | Control mode            | 0     | 0   | 10    | 0       | -     | valid after resta |
| Pr3.Speed, Torque Control                | Pr0.02     | Real-time auto-gain t   | 2     | 0   | 2     | 2       | -     | None              |
| Pr4.I/F Monitor Setting                  | Pr0.03     | Stiffness at real-time  | 70    | 50  | 80    | 70      | -     | None              |
| Pr5.Extended Setup<br>Pr6.Special Setup  | Pr0.04     | Inertia ratio           | 250   | 0   | 10000 | 250     | %     | None              |
| Pr7.Factory setting                      | Pr0.05     | Command pulse input     | 0     | 0   | 1     | 0       | -     | None              |

#### 3. Click "save":

| arameter Manage                          |        |                         |       |     |       |         |       |                   |
|------------------------------------------|--------|-------------------------|-------|-----|-------|---------|-------|-------------------|
| à 🖪 🕇 🕇                                  | ₿ .    | 20                      |       |     |       |         |       |                   |
| Parameter Number                         | Number | Name                    | Value | Min | Max   | Default | Unit  | Remark            |
| Pr0.Basic setting<br>Pr1.Gain adjustment | Pr0.00 | Model following control | 1     | 0   | 2000  | 1       | 0.1Hz | None              |
| Pr2.Vibration Restrain Function          | Pr0.01 | Control mode            | 0     | 0   | 10    | 0       | -     | valid after resta |
| Pr3.Speed, Torque Control                | Pr0.02 | Real-time auto-gain t   | 2     | 0   | 2     | 2       | -     | None              |
| Pr4.I/F Monitor Setting                  | Pr0.03 | Stiffness at real-time  | 70    | 50  | 80    | 70      | -     | None              |
| Pr5.Extended Setup<br>Pr6.Special Setup  | Pr0.04 | Inertia ratio           | 250   | 0   | 10000 | 250     | %     | None              |
| Pr7.Factory setting                      | Pr0.05 | Command pulse input     | 0     | 0   | 1     | 0       | -     | None              |

4. Then users can power off the driver and restart it again, or users can *Software Reset* to make the new parameters setting valid.

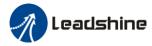

# Contact Us

China Headquarters Address: 11/F, Block A3, iPark, No.1001 Xueyuan Blvd, Nanshan District, Shenzhen Web: http://www.leadshine.com

#### Sales Hot Line

Tel: 86-755-2641-7674 (for Asia, Australia, Africa areas) 86-755-2640-9254 (for Europe areas) 86-755-2641-7617 (for America areas) Fax: 86-755-2640-2718 Email: sales@leadshine.com.

#### **Technical Support**

Tel: 86-755-2641-8447, 86-755-2641-8774, 86-755-2641-0546

Fax: 86-755-2640-2718

Email: tech@leadshine.com(for All)

#### Leadshine U.S.A

Address: 25 Mauchly, Suite 318 Irvine, California 92618 Tel: 1-949-608-7270 Fax: 1-949-608-7298 Web: http://www.leadshineUSA.com Email: sales@leadshineUSA.com and support@leadshineUSA.com.